#### **PROPUESTA DE UN SISTEMA DE MONITOREO DEL PROCESO DE INYECCIÓN DE CARBÓN PULVERIZADO DE LA LADRILLERA "LA SULTANA – BLOQUES LADRILLOS Y ACABADOS CERÁMICOS S.A."**

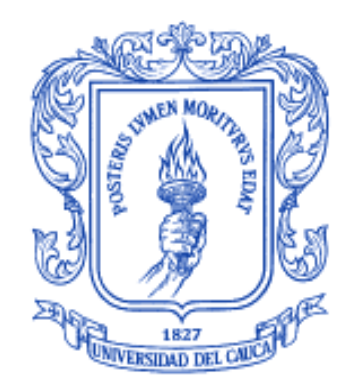

**Jader Yamir Cerón Ortiz Mario Fernando Muñoz Ortega**

**UNIVERSIDAD DEL CAUCA FACULTAD DE INGENIERÍA ELECTRÓNICA Y TELECOMUNICACIONES [FACULTAD DE CIENCIAS NATURALES, EXACTAS Y DE LA EDUCACIÓN](http://portal.unicauca.edu.co/versionP/acerca-de-unicauca/facultades/facultad-de-ciencias-naturales-exactas-y-de-la-educacion) DEPARTAMENTO DE ELECTRÓNICA, INSTRUMENTACIÓN Y CONTROL INGENIERÍA EN AUTOMÁTICA INDUSTRIAL E INGENIERÍA FÍSICA POPAYÁN 2013**

#### **PROPUESTA DE UN SISTEMA DE MONITOREO DEL PROCESO DE INYECCIÓN DE CARBÓN PULVERIZADO DE LA LADRILLERA "LA SULTANA – BLOQUES LADRILLOS Y ACABADOS CERÁMICOS S.A."**

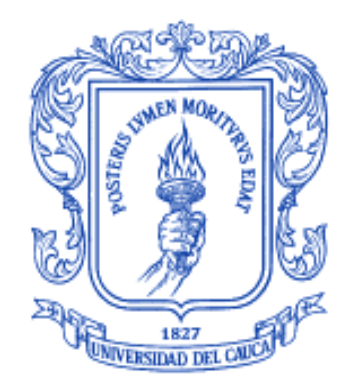

# **ANEXOS**

**Jader Yamir Cerón Ortiz Mario Fernando Muñoz Ortega**

**Director. Mg. Juan Fernando Flórez Marulanda**

**UNIVERSIDAD DEL CAUCA FACULTAD DE INGENIERÍA ELECTRÓNICA Y TELECOMUNICACIONES [FACULTAD DE CIENCIAS NATURALES, EXACTAS Y DE LA EDUCACIÓN](http://portal.unicauca.edu.co/versionP/acerca-de-unicauca/facultades/facultad-de-ciencias-naturales-exactas-y-de-la-educacion) DEPARTAMENTO DE ELECTRÓNICA, INSTRUMENTACIÓN Y CONTROL INGENIERÍA EN AUTOMÁTICA INDUSTRIAL E INGENIERÍA FÍSICA POPAYÁN 2013**

## **CONTENIDO**

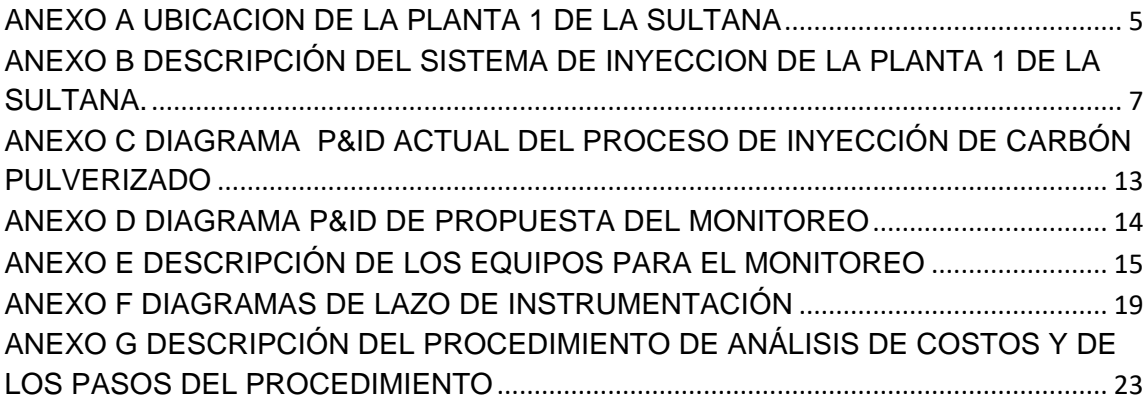

# **LISTA DE TABLAS**

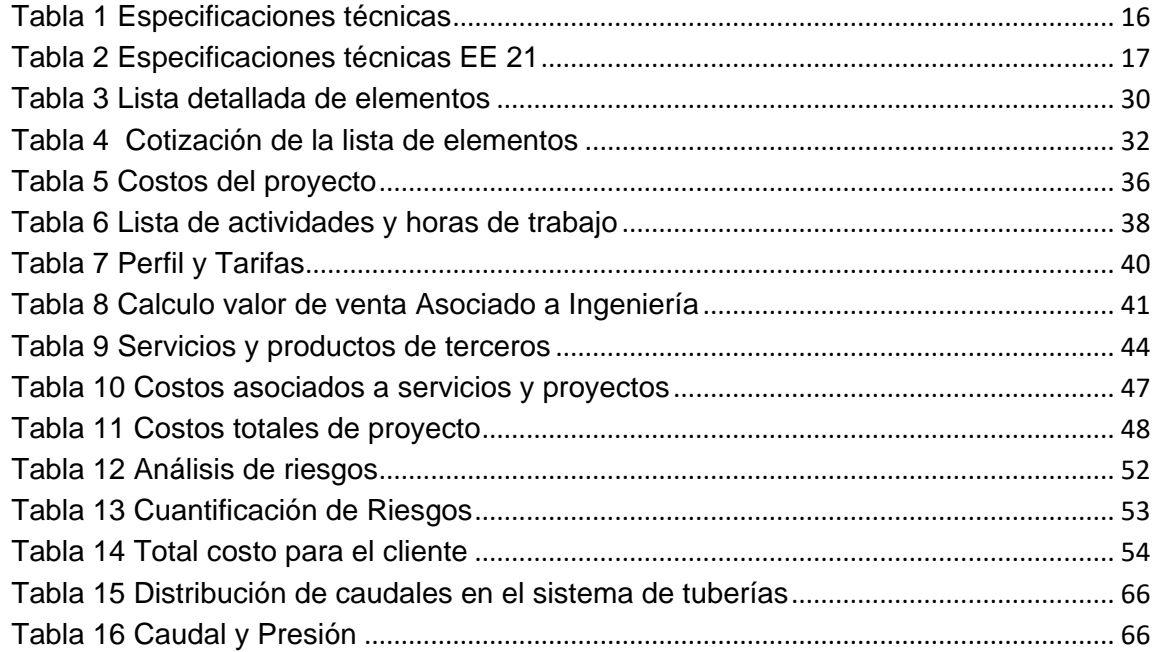

# **LISTA DE FIGURAS**

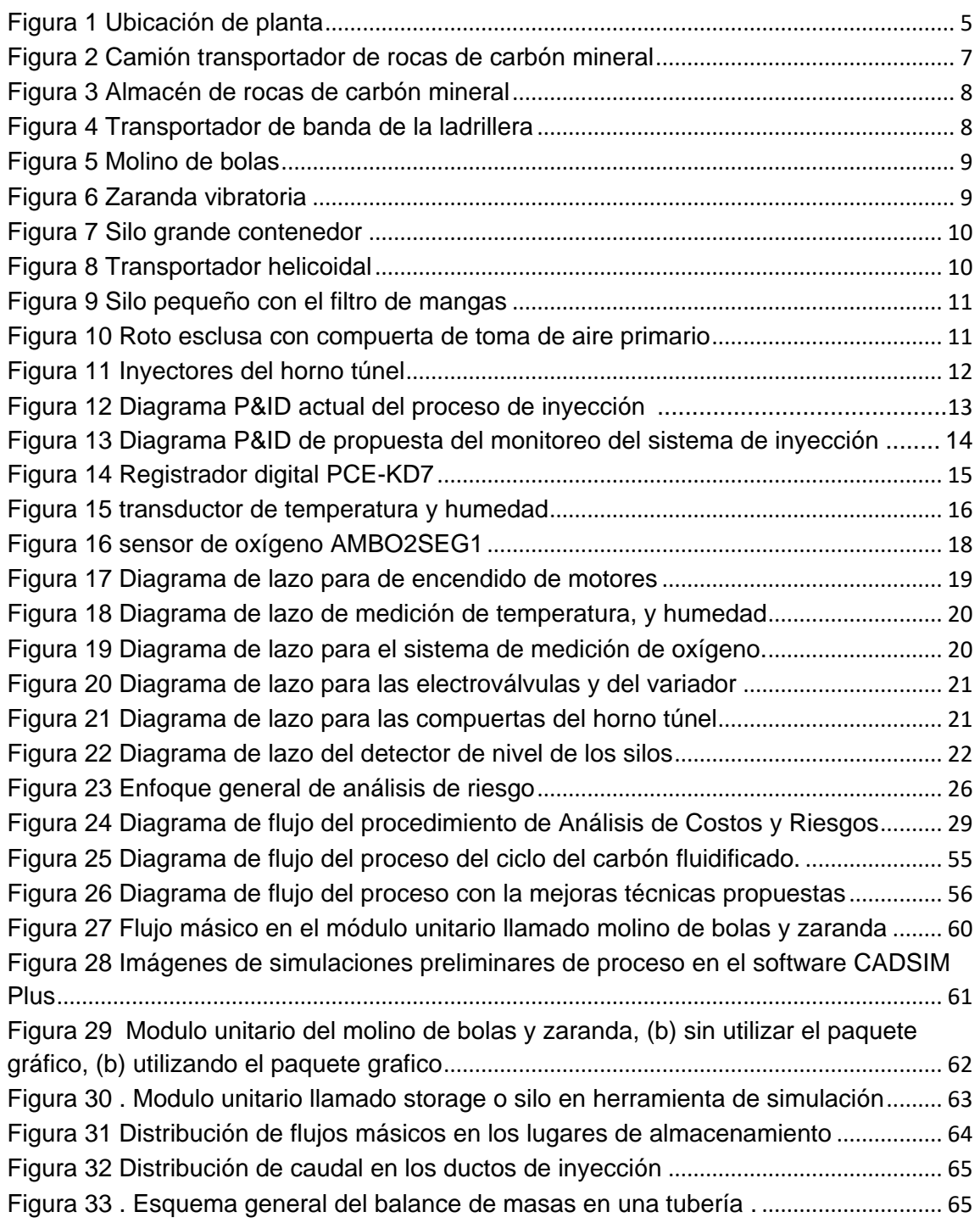

## **ANEXO A UBICACION DE LA PLANTA 1 DE LA SULTANA**

<span id="page-4-0"></span>La planta está ubicada en el municipio de Villa Rica, al nororiente del departamento del Cauca, dista 112 kilómetros de Popayán la capital del departamento del Cauca y a 36 kilómetros de Cali, capital del departamento del valle del Cauca, ver [Figura 1.](#page-4-1) El casco urbano de Villa Rica tiene las siguientes coordenadas geográficas [1]:

- Norte ( x ) 842.500
- Sur ( y ) 1068.500

Villa Rica se encuentra a una altura de 982 metros sobre el nivel del mar, tiene una temperatura promedio de 23 grados centígrados y una extensión de 74,3 kilómetros cuadrados. El relieve del municipio es totalmente plano y sus tierras corresponden al piso térmico cálido [1].

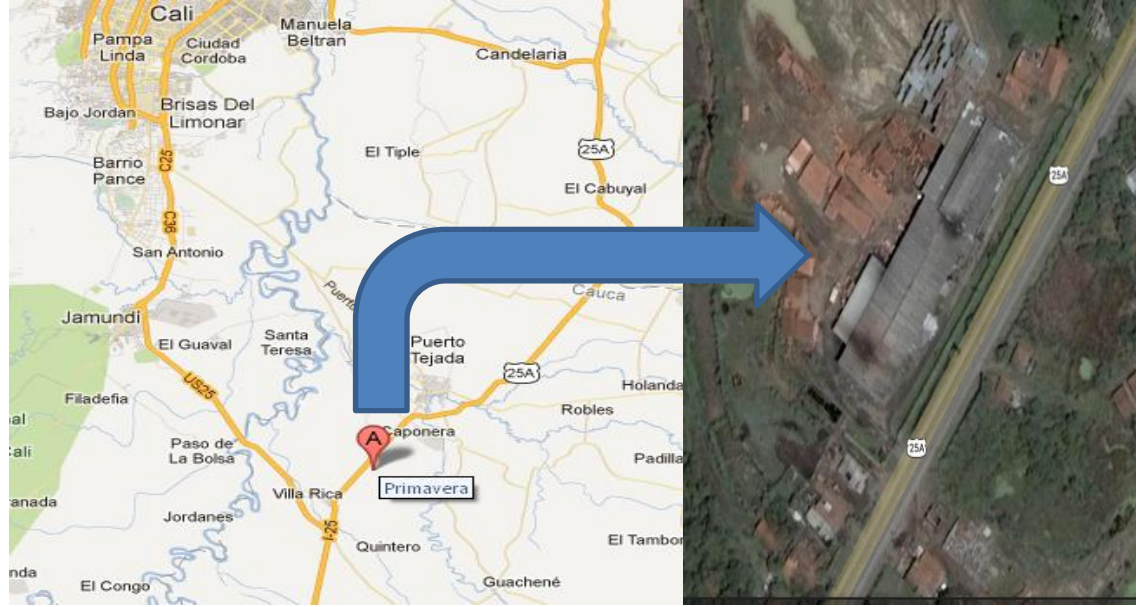

#### <span id="page-4-1"></span>Figura 1 Ubicación de planta

Fuente: Tomada de [2] [3] septiembre 2013.

La precipitación media del municipio es de 1.850 mm por año. Con lluvias altas en los meses de Octubre, diciembre y Marzo y un periodo seco en los meses de Junio, Julio y Agosto.

Villa Rica limita al norte con el departamento del valle del Cauca, al sur con los municipios de Santander de Quilichao y Caloto, al occidente con el departamento del Valle del Cauca y al oriente con los municipios de Puerto Tejada y Caloto.

En cuanto a los recursos hídricos el municipio cuenta con el río Cauca, el río Palo y las siguientes quebradas: La Vieja, Tabla, La Quebrada, saladillo y Potoco [4].

## <span id="page-6-0"></span>**ANEXO B DESCRIPCIÓN DEL SISTEMA DE INYECCION DE LA PLANTA 1 DE LA SULTANA.**

El proceso de inyección de carbón requiere que un *camión,* ver [Figura 2,](#page-6-1) transporte carbón mineral desde las minas de los proveedores y lo *el almacén*, ver [Figura 3](#page-7-0) aquí las rocas de carbón mineral se distribuyen manualmente en el *transportador de banda,* ver [Figura 4](#page-7-1) para dejarlas caer por gravedad al molino, ver

[Figura 5.](#page-8-1) Las rocas de carbón mineral se trituran en el *molino de bolas*  donde, una *zaranda vibratoria,* ver [Figura 6,](#page-9-0) filtra el carbón según un tamaño determinado el resto retorna al almacén por transporte manual. El carbón pulverizado filtrado pasa a un *silo grande contenedor,* ver [Figura 7,](#page-9-1) donde se almacena y traslada por medio de un *transportador helicoidal,* ver [Figura 8,](#page-10-0) hacia un *silo pequeño,* ver

[Figura 9,](#page-10-2) donde se dosifica para mezclarse con el aire primario a temperatura ambiente y fluidificarse, ver [Figura 10.](#page-11-0) Por último el carbón fluidificado es llevado por un ducto transportador hasta los *inyectores,* ver [Figura 11](#page-11-1) que alimentan el horno túnel. La mezcla de aire y carbón pulverizado que no se utiliza se conduce a un *filtro de mangas* para separar el aire y reutilizar el carbón [5] [6]

A continuación las imágenes tomadas del sistema de inyección:

<span id="page-6-1"></span>Figura 2 Camión transportador de rocas de carbón mineral

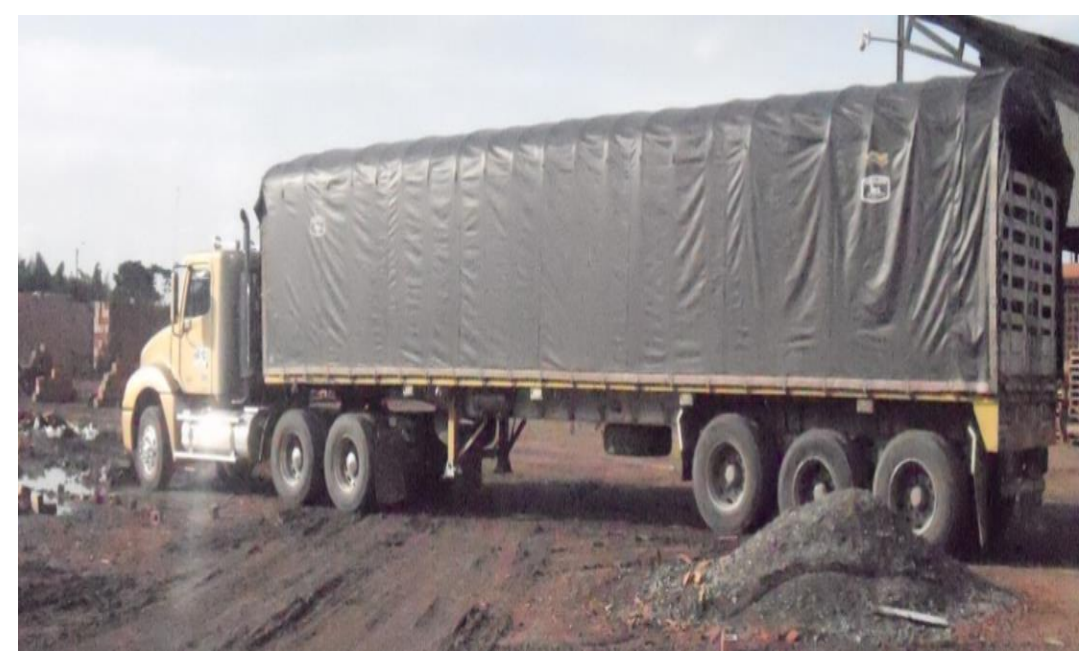

Fuente: Elaboración propia, marzo 2013.

<span id="page-7-0"></span>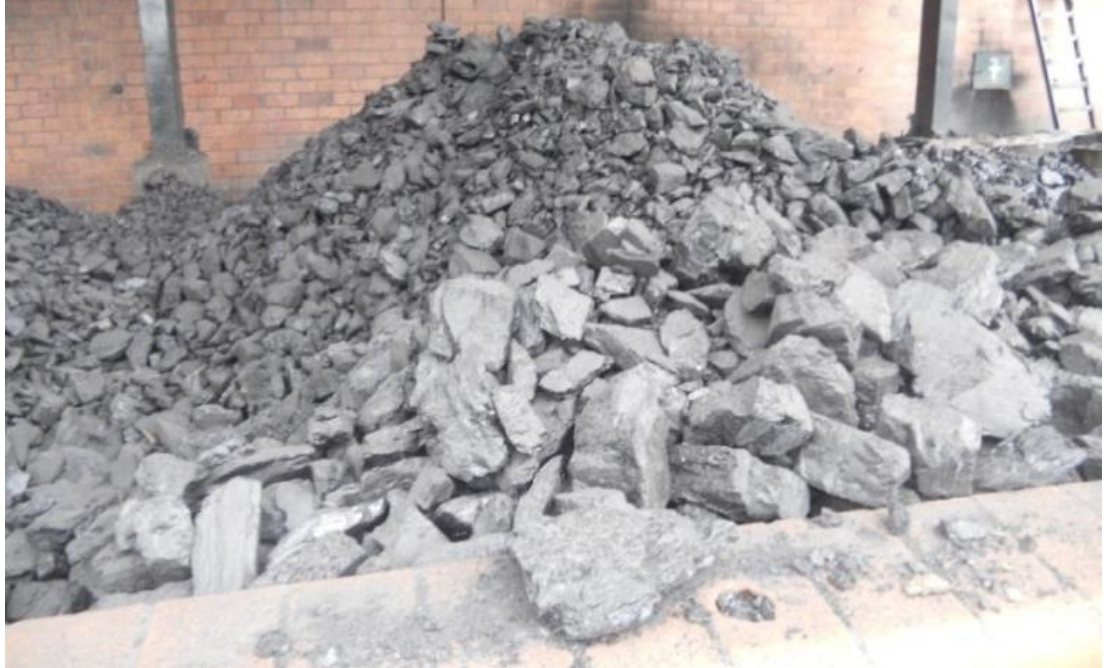

Figura 3 Almacén de rocas de carbón mineral

Fuente: Elaboración propia marzo 2013.

<span id="page-7-1"></span>Figura 4 Transportador de banda de la ladrillera

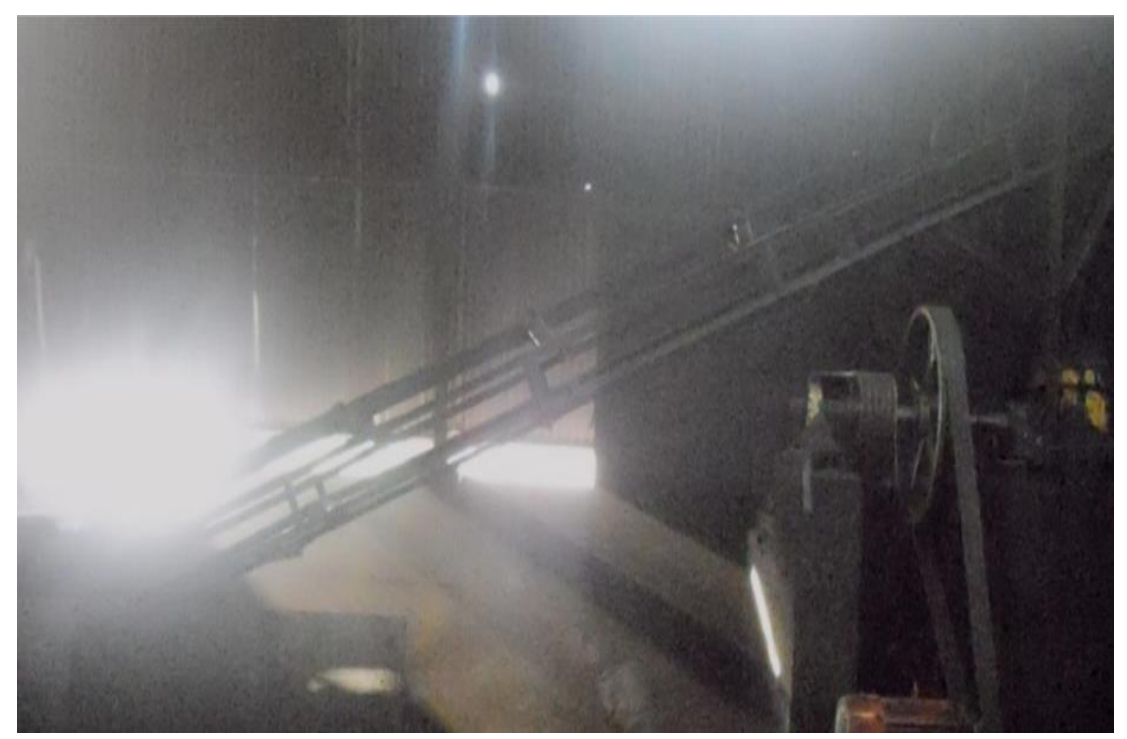

Fuente: Elaboración propia marzo 2013.

<span id="page-8-1"></span><span id="page-8-0"></span>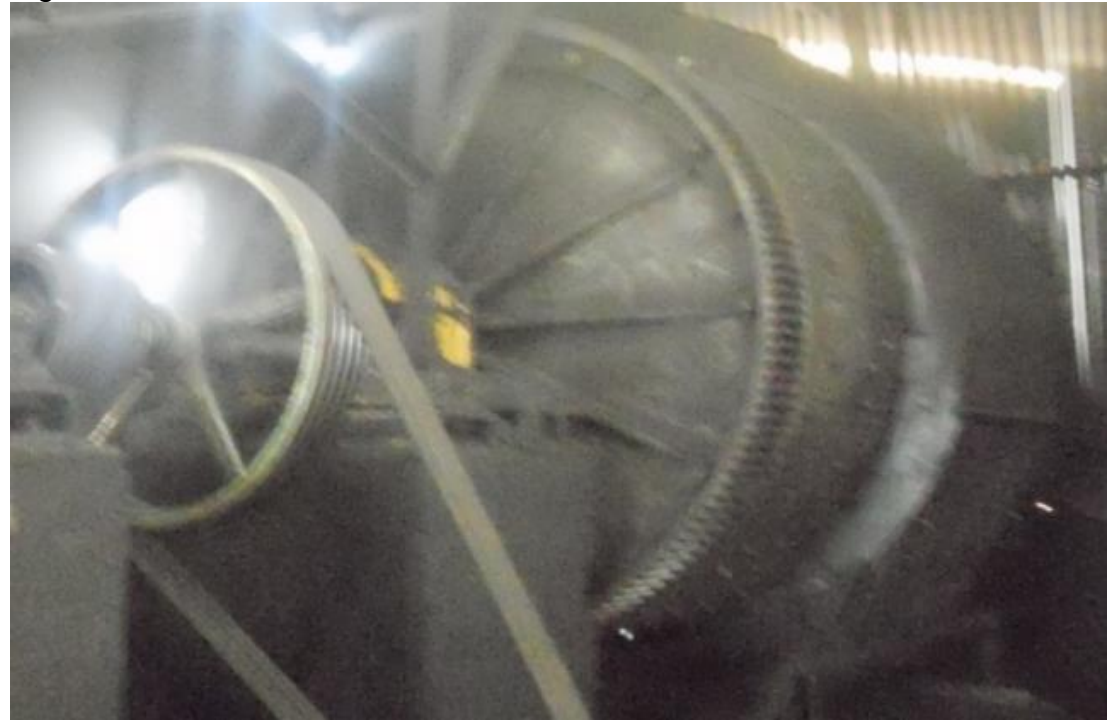

Figura 5 Molino de bolas

Fuente: Elaboración propia, marzo 2013.

<span id="page-9-0"></span>Figura 6 Zaranda vibratoria

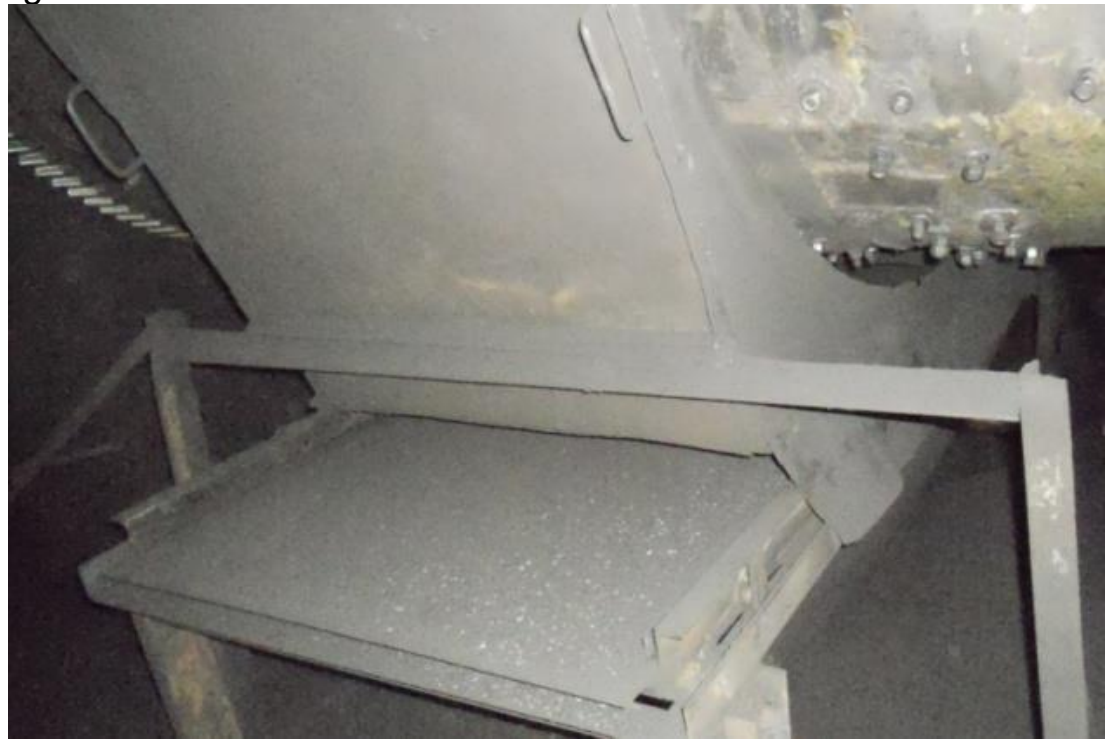

Fuente: Elaboración propia, marzo 2013.

<span id="page-9-1"></span>Figura 7 Silo grande contenedor

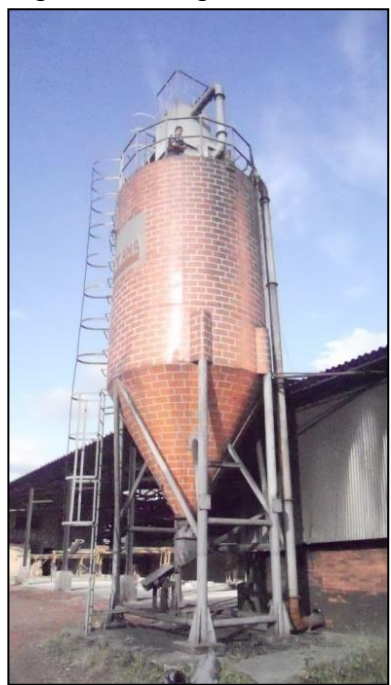

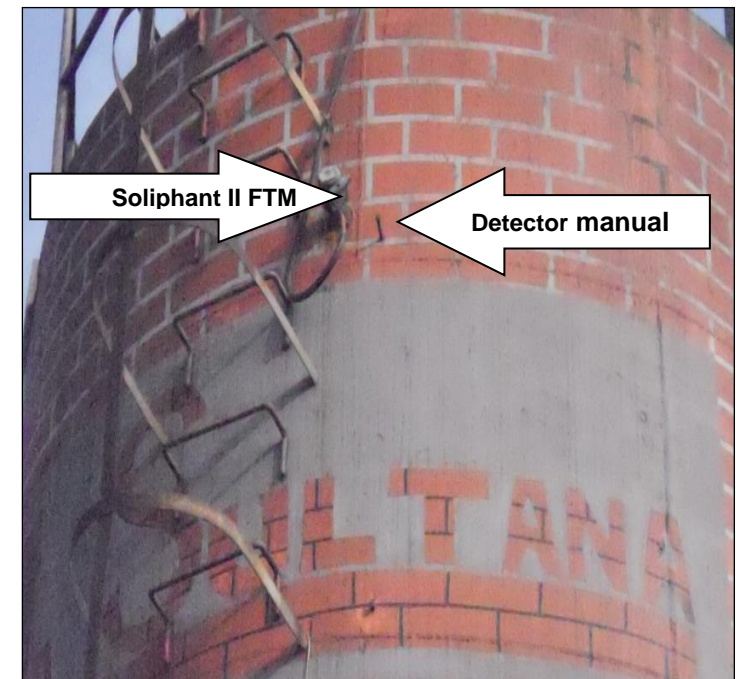

*a)Estructura Silo b)Detectores de nivel por alta* Fuente: Elaboración propia, marzo 2013.

# <span id="page-10-0"></span>Figura 8 Transportador helicoidal

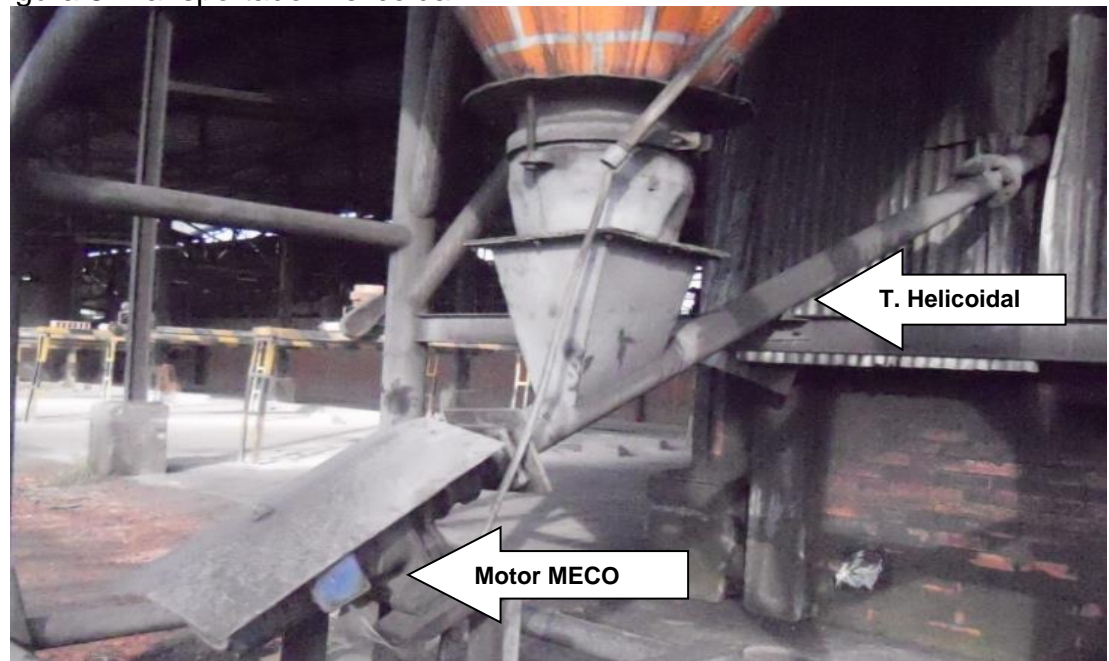

<span id="page-10-2"></span>Fuente: Elaboración propia, marzo 2013.

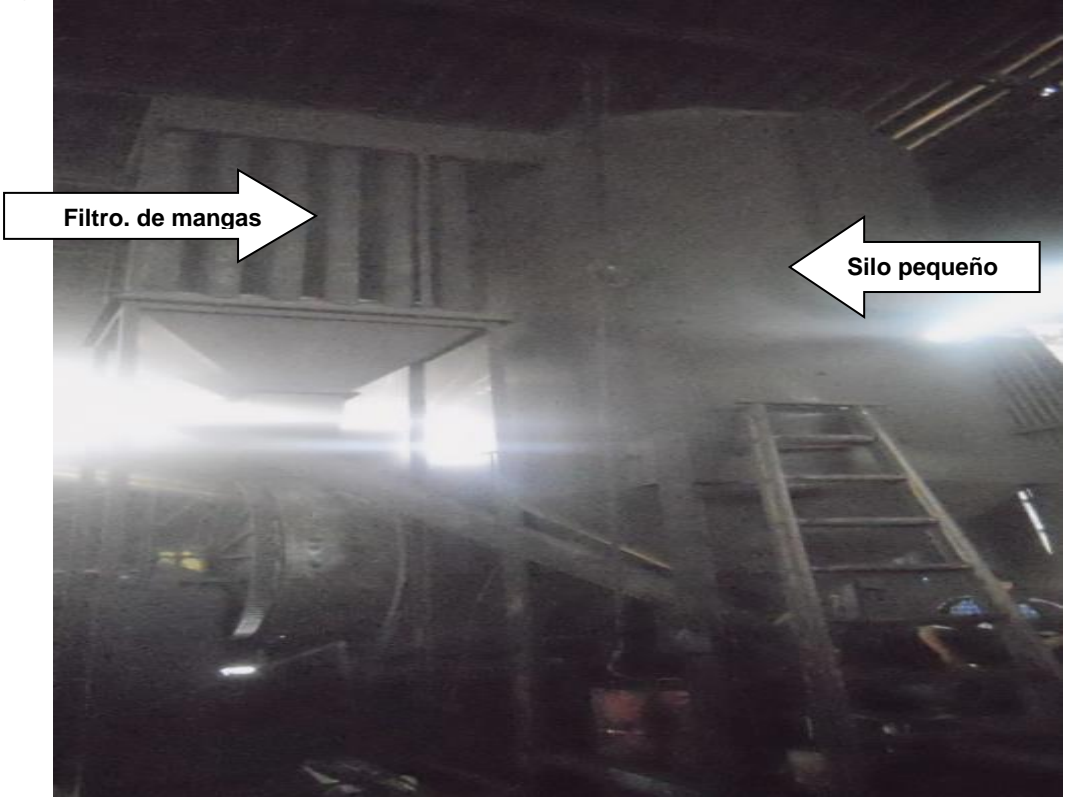

# <span id="page-10-1"></span>Figura 9 Silo pequeño con el filtro de mangas

Fuente: Elaboración propia, marzo 2013

<span id="page-11-0"></span>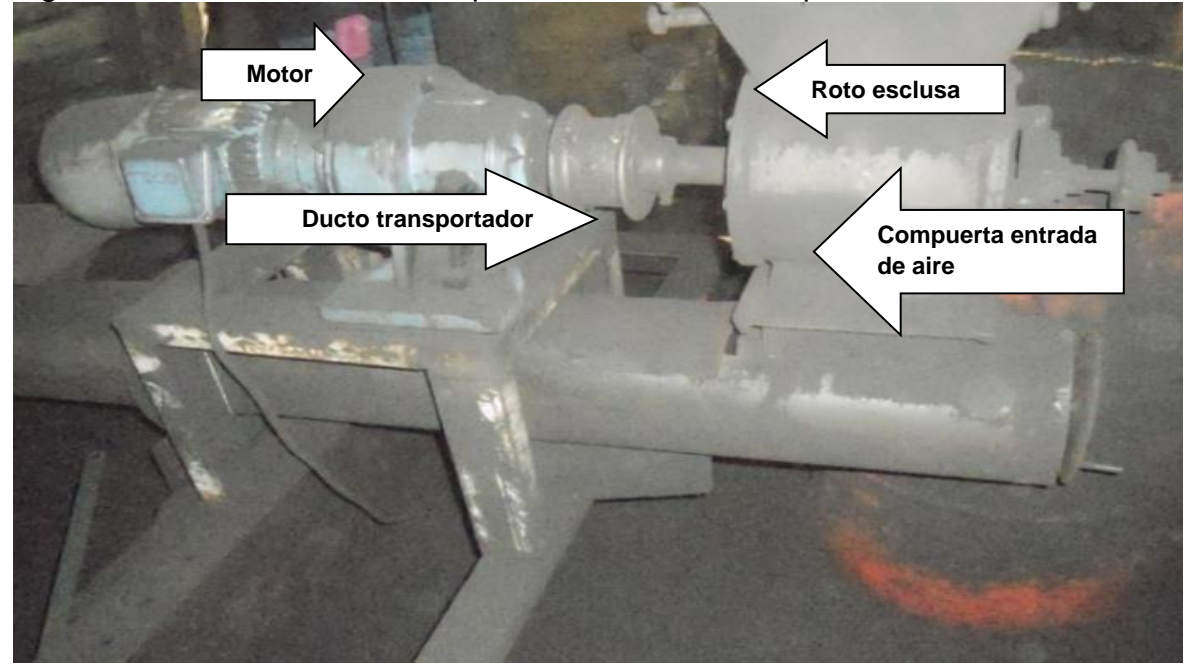

Figura 10 Roto esclusa con compuerta de toma de aire primario

Fuente: elaboración propia marzo 2013

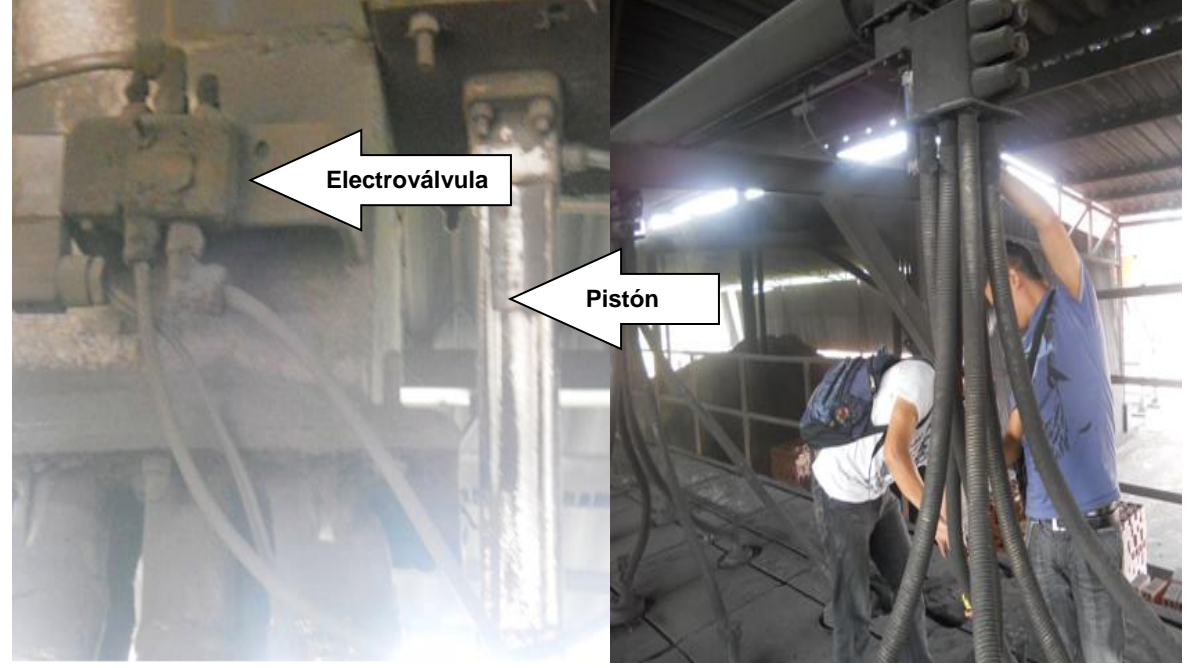

<span id="page-11-1"></span>Figura 11 Inyectores del horno túnel

*a) electroválvula y pistón b) Mangueras*  Fuente: Elaboración propia marzo 2013

# **ANEXO C DIAGRAMA P&ID ACTUAL DEL PROCESO DE INYECCIÓN DE CARBÓN PULVERIZADO**

Para designar y representar los instrumentos de medición y control del proceso ver Figura 12 [Diagrama P&ID actual](#page-12-2)  [del proceso de inyección carbón de planta 1 de la ladrillera La Sultana,](#page-12-2) se emplean normas de industria a industria, esta gran variedad de normas y sistemas utilizados en las organizaciones industriales. Entre las más importantes se encuentra la de ISA y sus modificaciones [6]. Hay que señalar que estas normas no son de uso obligatorio sino que constituyen una recomendación para la identificación de los instrumentos de la industria [7].

<span id="page-12-0"></span>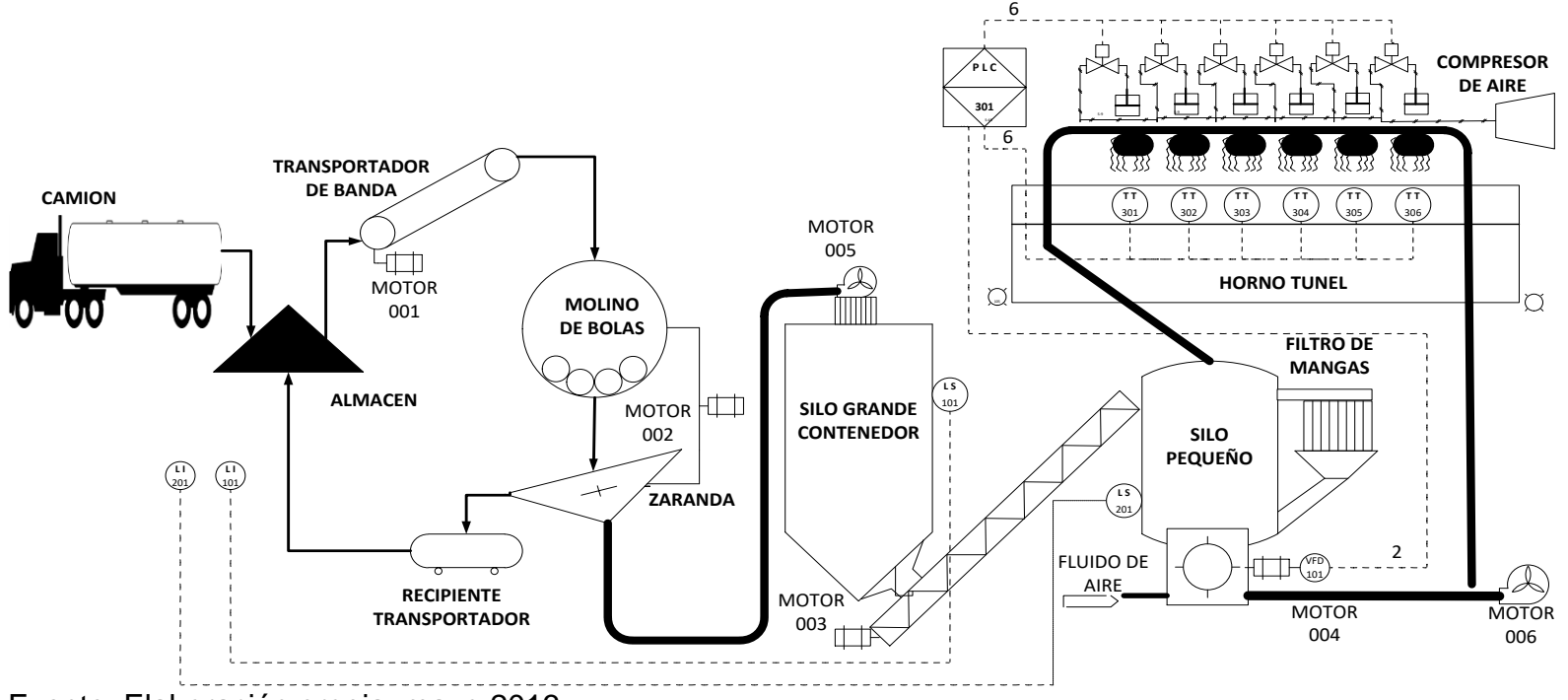

<span id="page-12-2"></span>Figura 12 Diagrama P&ID actual del proceso de inyección carbón de planta 1 de la ladrillera La Sultana

<span id="page-12-1"></span>Fuente: Elaboración propia, mayo 2013

#### **ANEXO D DIAGRAMA P&ID DE PROPUESTA DEL MONITOREO**

Para designar y representar los instrumentos necesarios para el monitoreo se utiliza un P&ID basado en normas utilizados en la industria, Ver Figura 13 [Diagrama P&ID de propuesta del monitoreo del sistema de inyección.](#page-13-2) Entre las más importantes encontramos la del estándar ISA y sus modificaciones.

<span id="page-13-2"></span>Figura 13 Diagrama P&ID de propuesta del monitoreo del sistema de inyección

<span id="page-13-0"></span>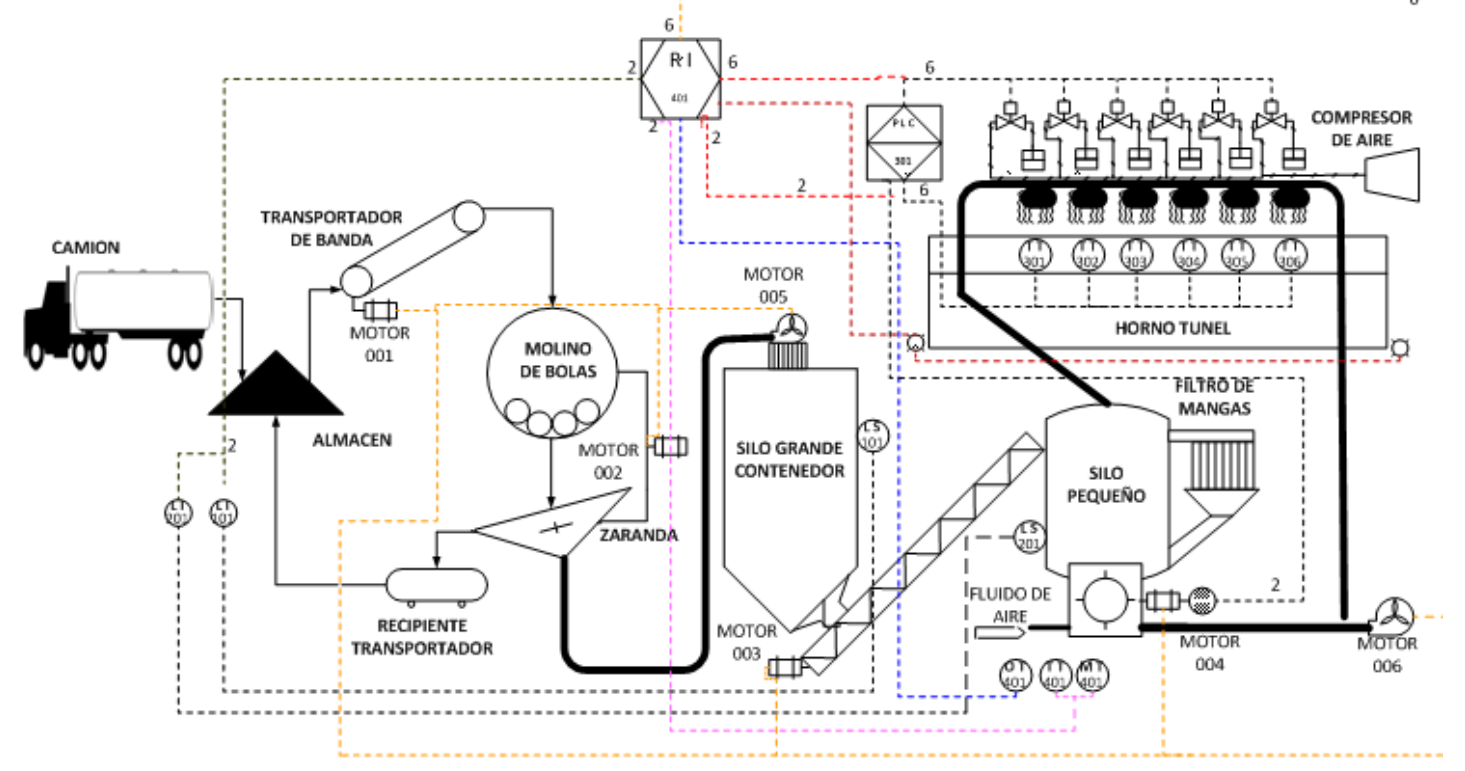

<span id="page-13-1"></span>Fuente: elaboración propia agosto 2013

# **ANEXO E DESCRIPCIÓN DE LOS EQUIPOS PARA EL MONITOREO**

<span id="page-14-0"></span>Teniendo en cuenta los requerimientos para y analizando diferentes opciones de equipos se propone utilizar:

- Registrador digital PCE-KD7 pce-iberica instrument, para el registro de los datos de monitoreo.
- Transductor de temperatura y humedad EE 21 de pce-iberica instrument, para sistema de medición de temperatura y humedad relativa del aire primario
- Sensor de oxígeno AMBO2SEG1 de ambiental group, para sistema de medición de oxigeno presente en el aire primario.

# **REGISTRADOR DIGITAL PCE-KD7 PCE-IBERICA INSTRUMENT**

En la [Figura 14](#page-14-2) se ilustra el KD7 digital que procesa diferentes sensores, también recupera y registra hasta 16 valores de medición a través de la interfaz digital Ethernet o rs-485. El medio de almacenaje es una tarjeta cf, una memoria intermedia interna permite al KD7 cambiar la tarjeta sin perder ningún dato. La indicación de datos y el manejo del registrador digital se realizan a través de la pantalla táctil de 5,7", con una resolución de 320 x 240 píxeles. Las señales de entrada pueden ser compensadas con funciones matemáticas, lo que amplía el campo de aplicación. Además en la parte frontal cuenta con un tipo de protección ip 65. Las especificaciones técnicas las podemos encontrar en la [Tabla 1](#page-15-0)

<span id="page-14-2"></span><span id="page-14-1"></span>.Figura 14 Registrador digital PCE-KD7

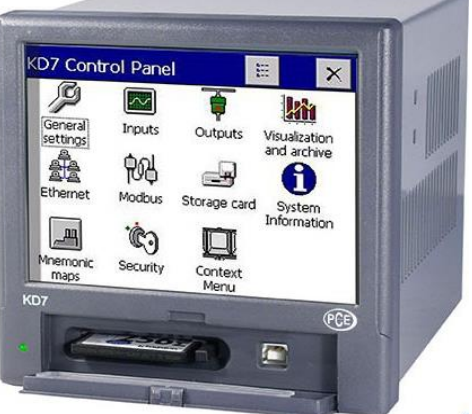

Fuente: : tomado de [8]**,** agosto 2013

<span id="page-15-0"></span>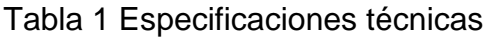

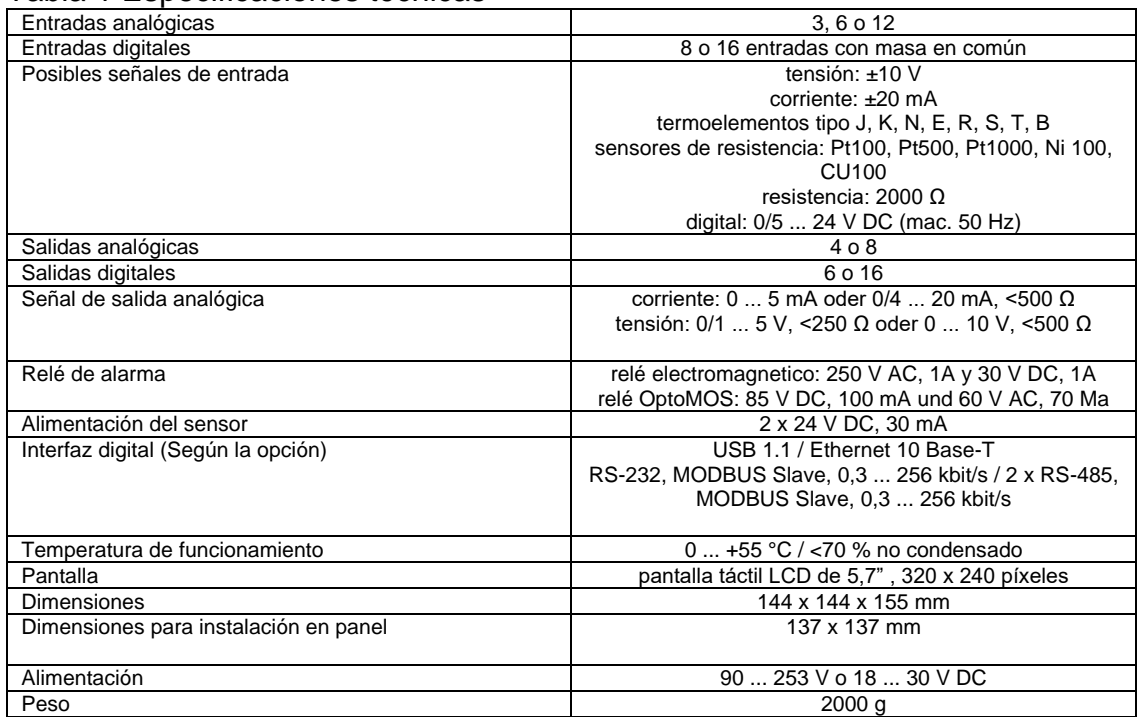

Fuente: Elaboración propia, septiembre 2013

# **TRANSDUCTOR DE TEMPERATURA Y HUMEDAD EE 21 DE PCE-IBERICA INSTRUMENT**

El transductor EE 21 envía una señal analógica, las aplicaciones típicas del EE 21 son las que requieren precisión y seguridad operativa gracias al amplio rango de medición de -20 a 60 °C. Además el transductor cuenta con protección IP 65, ver [Figura 15,](#page-15-1) las especificaciones técnicas se encuentran en **[Tabla 2](#page-16-0)**.

<span id="page-15-1"></span>Figura 15 transductor de temperatura y humedad

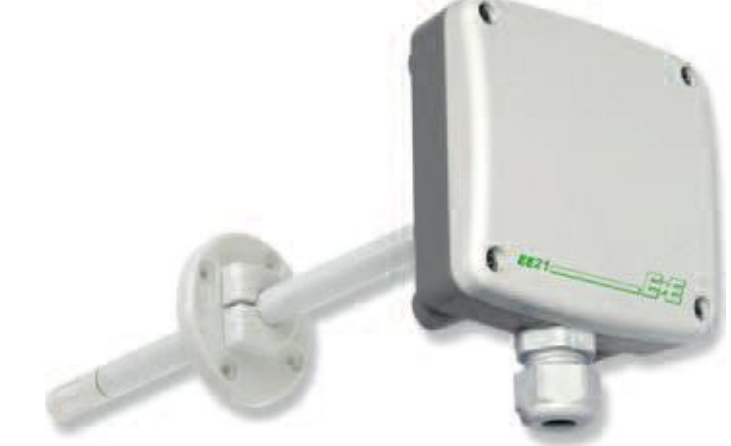

Fuente: tomado de [9], agosto 2013

<span id="page-16-0"></span>Tabla 2 Especificaciones técnicas EE 21

|                | Sensor                          | HC1000 con capa                              |
|----------------|---------------------------------|----------------------------------------------|
| <b>Humedad</b> | Salida analógica / máx Carga    | $0.1$ V /-0.5 mA <l<sub>i &lt;0.5 mA</l<sub> |
|                |                                 | 4 - 20 mA (dos hilos) / $R_L$ <500           |
| relativa       | Rango                           | 0 a100 $%$ H.r.                              |
|                | Precisión (a 20 °C)             | ±2 % H.r. (0%<br>$90\%$                      |
|                |                                 | ±3 % H.r. (90%<br>100%)                      |
|                | Histéresis 10 % - 80 % - 10 %   | $2\%$ H.r.                                   |
|                | Sensor                          | Pt100 (clase A, DIN EN 60751)                |
| ⊢              | Salida analógica / carga máxima | 0 1 V /-0.5 mA < $I_1$ <0.5 mA               |
|                |                                 | 4 - 20 mA (dos hilos) / $RL$ <500            |

Fuente: elaboración propia agosto 2013

# **SENSOR DE OXÍGENO AMBO2SEG1 DE AMBIENTAL GROUP**

El sensor de O2 AMBO2SEG1 está diseñado para determinar la concentración de oxígeno en el aire con una temperatura de ‐100 a 250 °C, este es adecuado para medir el oxígeno en áreas que no son fácilmente accesibles o en sistemas cerrados, tales como tubos de ventilación y contenedores. Tienen un rango de medición de 0,1% a 100% volumen de O2; El rango de medición es lineal, es decir comunica los valores medidos a través de un canal analógico 4 a 20 m A . AMBO2SEG1está montado en la punta de una sonda y posee ip 65

# **CARACTERÍSTICAS**

- Sin partes móviles
- Bajo consumo de energía
- No es necesario para la estabilización de la temperatura
- Test de funcionalidad y calibración en aire ambiente
- Larga vida
- Amplificador de señal
- Control de la bomba iónica con un componente analógico
- Prueba de componentes
- Monitorización interna componentes básicos
- Fuente de alimentación para el elemento calefactor del sensor y los componentes analógicos y digitales
- Restablecer
- Salida analógica
- Salida digital bi-direccional
- Potenciómetro interior

El sensor, ver Figura 16 [sensor de oxígeno AMBO2SEG1,](#page-17-0) comunica los valores medidos a través de un canal analógico (4 a 20 mA o 0 a 10 V) y un canal digital (también proporciona señales de error y alarma) que son evaluadas y más tarde procesadas por el usuario del dispositivo de montaje externo con un controlador de combustible, display, instrumento de medición, controlador de programación o sistema de ventilación.

<span id="page-17-0"></span>Figura 16 sensor de oxígeno AMBO2SEG1

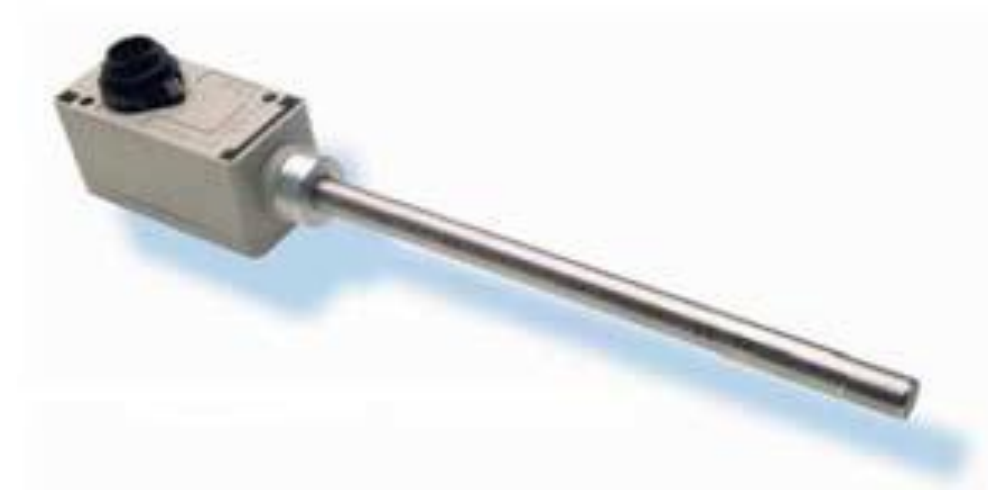

Fuente: tomado [10], de agosto 2013

## **ANEXO F DIAGRAMAS DE LAZO DE INSTRUMENTACIÓN**

<span id="page-18-0"></span>Cuando se necesita información específica y detallada es necesario utilizar otro tipos de diagrama como es un diagrama de lazo, lista los conectores y borneras identificadas y etiquetadas, para cada lazo de control dentro del armario utilizadas en este diagrama [12] [7].

## **1. Listado de diagramas:**

- Diagrama de lazo para de encendido de motores, ver [Figura 17](#page-18-1)
- Diagrama de lazo de medición de temperatura, y humedad, ver [Figura 18](#page-19-0)
- Diagrama de lazo para el sistema de medición de oxígeno, ver [Figura 19](#page-19-1)
- Diagrama de lazo para las electroválvulas y del variador, ver [Figura 20](#page-20-0)
- Diagrama de lazo para las compuertas del horno túnel, ver [Figura 21](#page-20-1)
- Diagrama de lazo del detector de nivel de los silos, ver [Figura 22](#page-21-0)

<span id="page-18-1"></span>Figura 17 Diagrama de lazo para de encendido de motores

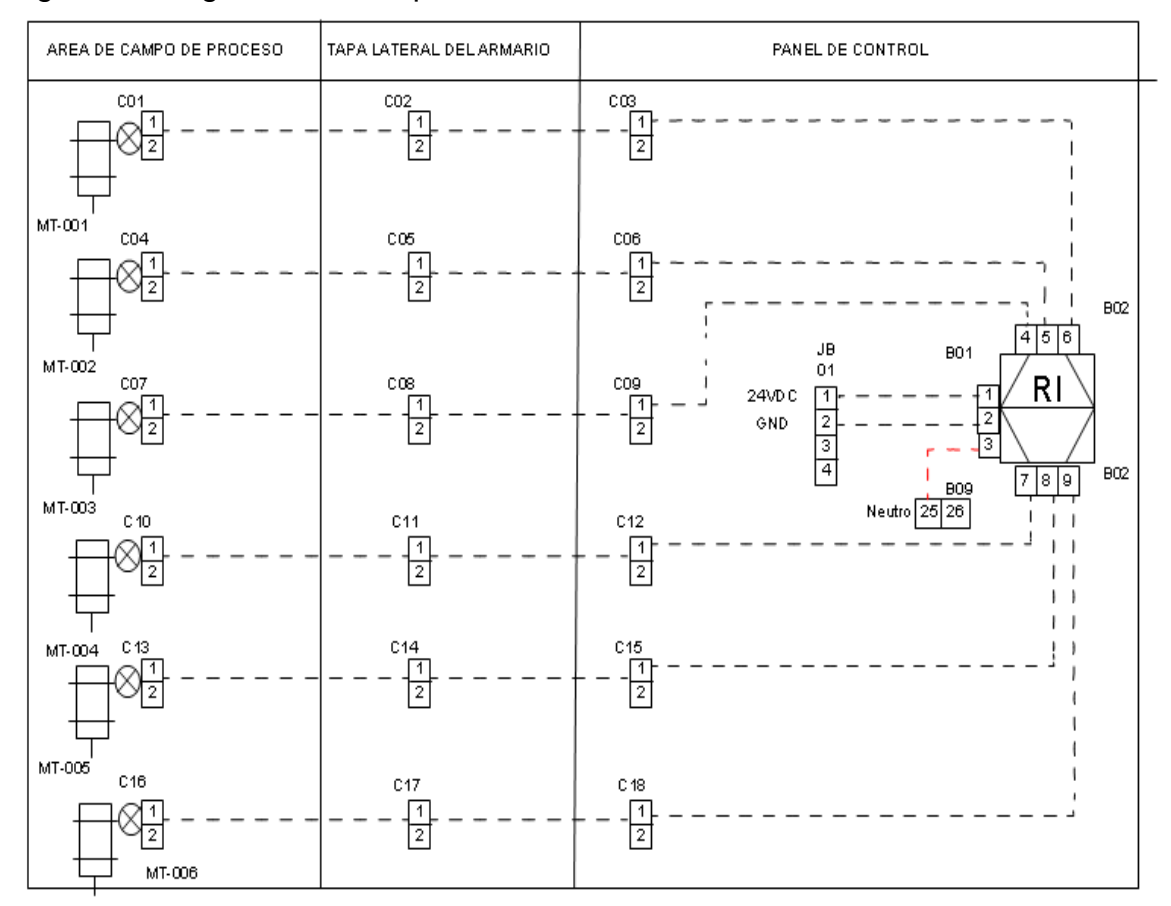

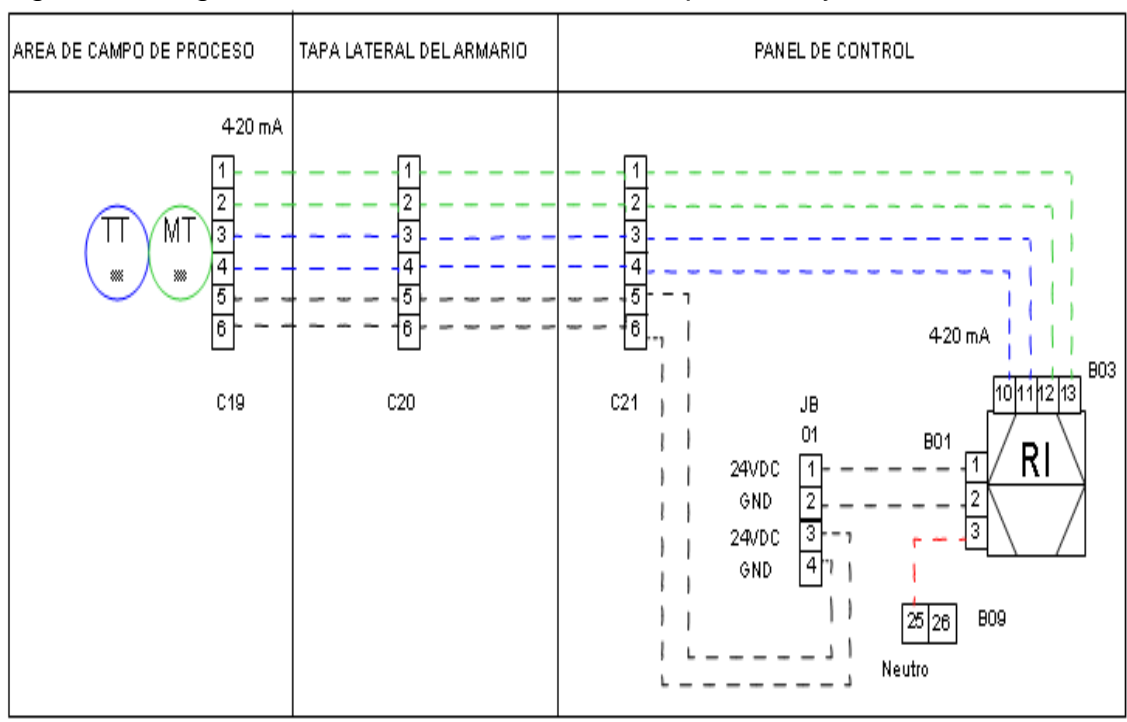

<span id="page-19-0"></span>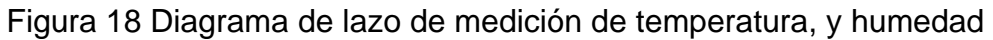

Fuente: elaboración propia agosto 2013

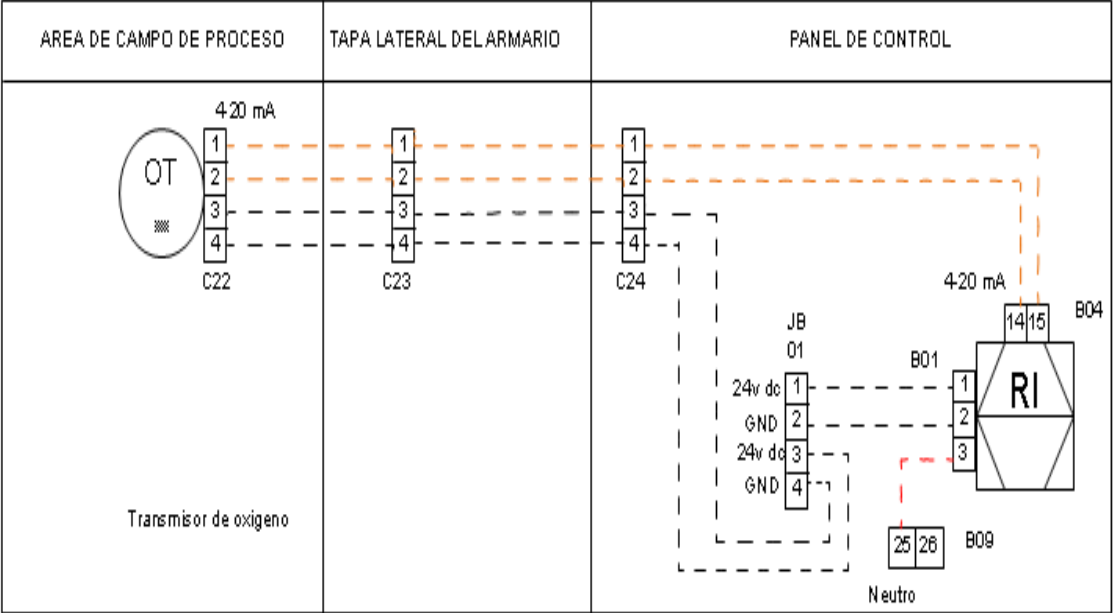

<span id="page-19-1"></span>Figura 19 Diagrama de lazo para el sistema de medición de oxígeno.

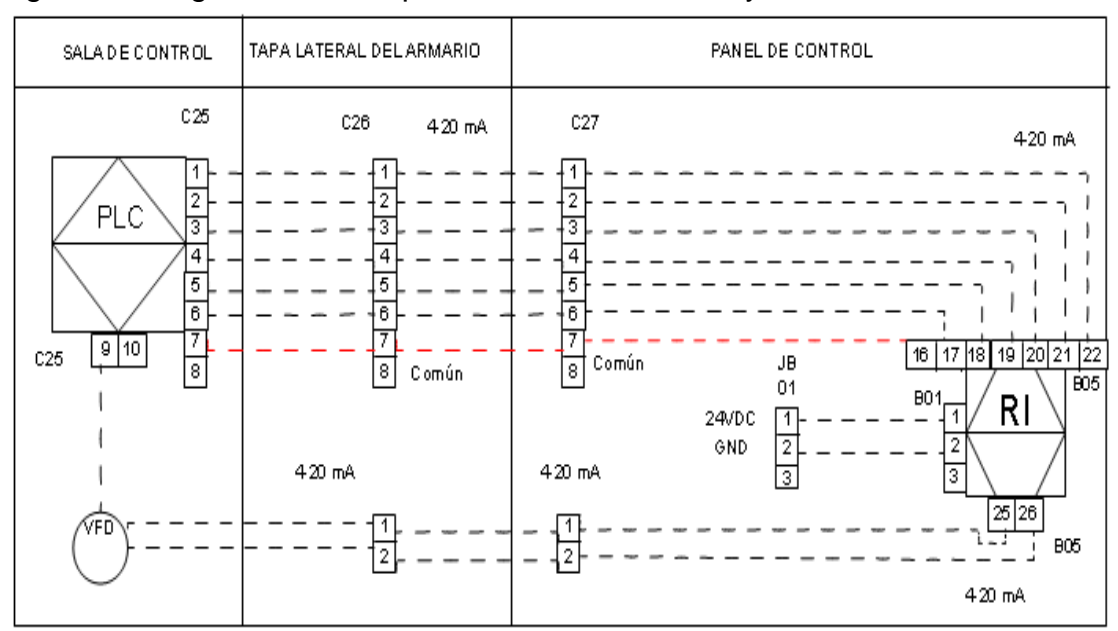

#### <span id="page-20-0"></span>Figura 20 Diagrama de lazo para las electroválvulas y del variador

<span id="page-20-1"></span>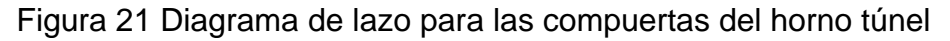

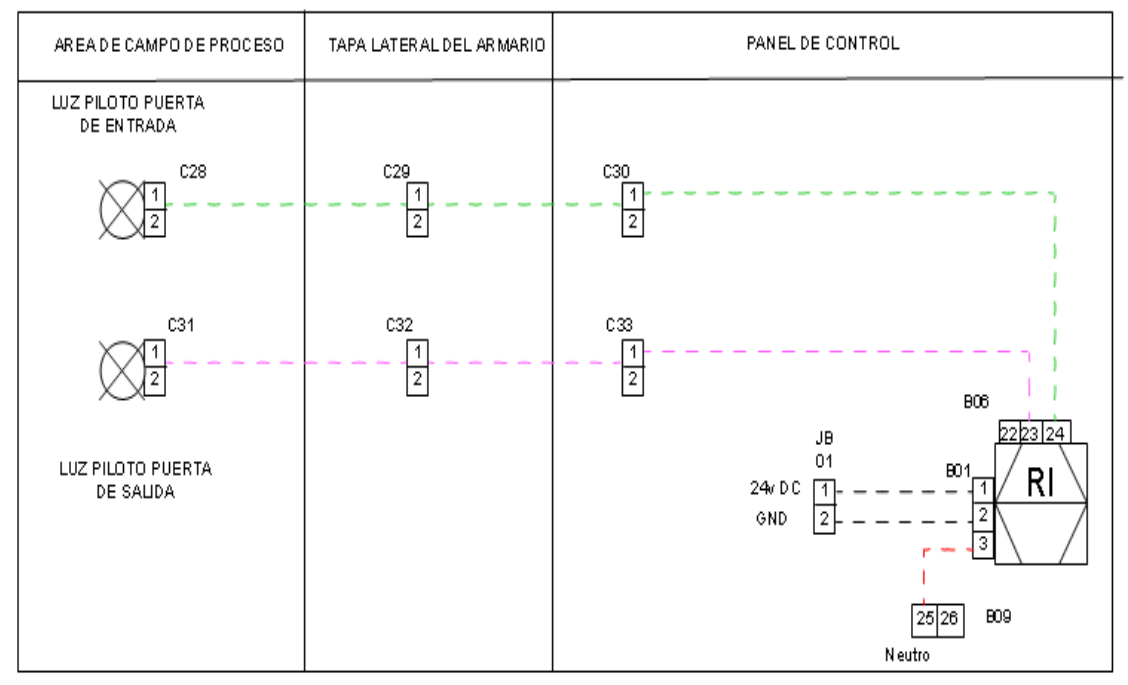

Fuente: elaboración propia agosto 2013

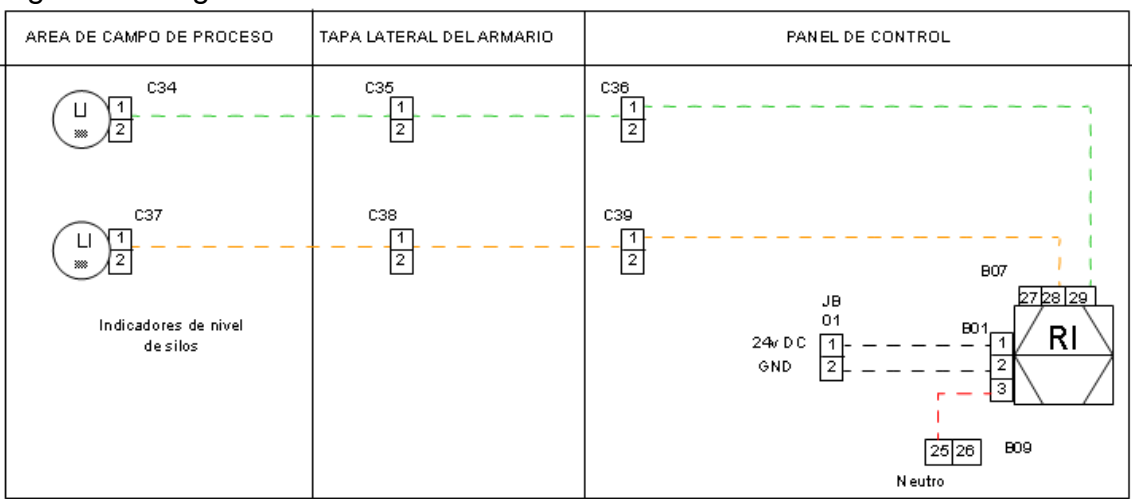

<span id="page-21-0"></span>Figura 22 Diagrama de lazo del detector de nivel de los silos

## <span id="page-22-0"></span>**ANEXO G DESCRIPCIÓN DEL PROCEDIMIENTO DE ANÁLISIS DE COSTOS Y DE LOS PASOS DEL PROCEDIMIENTO**

Este Anexo describe el procedimiento para realizar un análisis de costos, el procedimiento contiene los siguientes elementos:

- Objetivo. Describe la razón, el fin último por el que se presenta el procedimiento.
- Diagrama de Flujo: La representación gráfica del procedimiento, presentada en un diagrama de flujo.
- Responsabilidades: El personal que debe realizar cada actividad.
- Requerimientos previos.
- Instrucciones: Descripción detallada de las actividades Título; Código; Alcance; Definiciones; etc.

La información necesaria para iniciar el desarrollo del análisis de costos es definida a continuación:

**Cronograma de Actividades:** El cronograma de actividades es determinado en la etapa de Ingeniería Básica y Detallada. En este se definen las actividades necesarias para llevar a cabo la solución propuesta. El cronograma de actividades permitirá dentro del análisis de costos cuantificar las horas de trabajo, los desplazamientos de personal y equipos de trabajo, entre otros.

**Lista de Elementos:** La lista de elementos requeridos para la ejecución es definida en la etapa de Ingeniería Básica y Detallada. Una vez definidos los elementos de control requeridos dentro de la solución del monitoreo al sistema de inyección de carbón pulverizado es posible realizar un proceso de cotización para cada uno de los elementos, de manera que se asigne un totalizado general del costo de adquisición de los elementos y el costo de venta ofrecido al cliente, así como las ganancias individual y totales por producto de este procedimiento.

A continuación se hace una descripción detallada de los pasos y elementos propuestos para realizar un análisis de costos que permita obtener el valor comercial de un proyecto de monitoreo [2].

## **1. DESCRIPCIÓN DEL PROCEDIMIENTO DE ANÁLISIS DE COSTOS.**

El procedimiento de análisis de costos consiste en determinar los recursos necesarios para ejecutar las soluciones propuestas dentro del desarrollo de la

etapa de Ingeniería de Diseño. El análisis de costos permite a los desarrolladores del proyecto establecer el costo que deben asumir parcial o totalmente si se aprueba y ejecuta la o las soluciones propuestas. Tener en cuenta que los costos establecidos dentro del Análisis de Costos deben ser solventados por el cliente al final, durante o al inicio del proyecto, es decir el total de los costos debe estar incluido en el precio ofertado al cliente por el servicio de desarrollo del proyecto.

### **1.1. LISTA DETALLADA DE ELEMENTOS.**

**Responsables***:* El responsable de ejecutar la actividad de cotizar la Lista Detallada de Elementos es el Departamento de Comercial en conjunto con el departamento de Compras (si existe dentro del organigrama empresarial).

**Documentos Requeridos***:* Documento de Diseño, Lista Detallada de Elementos**.**

Mediante una cotización formal se realiza el cálculo del costo individual y total de cada elemento estipulado en la lista detallada de elementos. El procedimiento continúa mediante la obtención de mínimo 2 cotizaciones formales con diversos proveedores en el mercado, de tal manera que se establezca un cuadro comparativo de precios que permita al usuario disentir sobre varias opciones y escoger la mejor opción comercial. De esta manera se obtendrá el listado del valor de compra individual y total para cada elemento de la Lista Detallada.

*Un factor a tener en cuenta además del costo por elemento es la forma de pago definida por cada proveedor consultado. Dentro del análisis de flujo de caja se estipula esta entrada y como resultado se define un nivel de decisión respecto a esta característica comercial.* 

Es oportuno aclarar que si se cuenta con un proveedor con preferencias comerciales, que está legalmente establecido o la empresa u organización es un integrador en automatización de una marca o empresa en particular, la cotización de la lista detallada de elementos se hace en base a las tarifas oficiales ofrecidas por el proveedor

## **1.2. COSTOS DEL PROYECTO**

**Responsables:** El responsable de ejecutar la actividad de definir y analizar los costos generales del proyecto es el departamento comercial en cabeza del o los responsables de vender y cotizar el proyecto.

**Requerimientos Previos:** Documento de Diseño, Cronograma de Actividades, Lista Detallada de Elementos y cotización comercial de elementos.

El costo es la suma de obligaciones en que se incurre para la adquisición de un bien o servicio con la intensión de que genere ingresos en el futuro [3].

El procedimiento para realizar el cálculo de costos del proyecto se divide en varias partes de acuerdo a los diferentes tipos de costos identificados en la ejecución del proyecto, dentro de un proyecto de monitoreo se identifican los siguientes tipos de costos:

- **Costo Asociado a Productos:** Costo asociado a los bienes ofrecidos dentro de los requerimientos de la solución de automatización diseñada. Estos productos son divididos en Hardware, Software y adicionales.
- **Costo Asociado a Trabajo:** Costo asociado a los esfuerzos generados para el desarrollo de servicios y actividades establecidos en la ejecución de las soluciones de automatización diseñadas. Este trabajo es divido de acuerdo a las actividades de ingeniería planteadas en el cronograma de actividades.
- **Costo Asociado a Servicios y Productos de Terceros:** Costo asociado a los servicios y productos delegados a un prestador de servicios externo. El cliente recibe un servicio que cumple una función distinta del negocio, pero que se articula con las operaciones generales del negocio. [2]
- **Costo Asociado a Servicio y Proyectos:** Costo asociado a los gastos inherentes al desarrollo del proyecto y de los cuales el cliente no percibirá ningún beneficio, pero que deben ser sumados al costo total del proyecto ya que son necesarios para la ejecución de la solución diseñada. Estos costos son divididos en transporte, desplazamiento aéreo, alojamiento y viáticos

Con el objetivo de facilitar el cálculo de los costos asociados al proyecto se propone una plantilla de hoja de cálculo, la cual recibe información de entrada relacionada con características específicas del proyecto y proporciona información de salida sobre los costos parciales y totales del proyecto.

## <span id="page-24-0"></span>**1.2.1. ANÁLISIS DE RIESGO**

La mayoría de los análisis y gestión de riesgos son llevados a cabo de forma intuitiva e informal por los administradores del proyecto como resultado de su experiencia o sentido común. Sin embargo, personas sin experiencia o equipos de trabajo pueden tener problemas que podrían ser mitigados o eliminados por el conocimiento previo o experiencia de los riesgos comunes asociado con proyectos de automatización [5]. El enfoque general es mostrado en la [Figura](#page-25-0)  **[23](#page-25-0)**.

<span id="page-25-0"></span>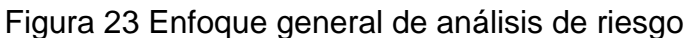

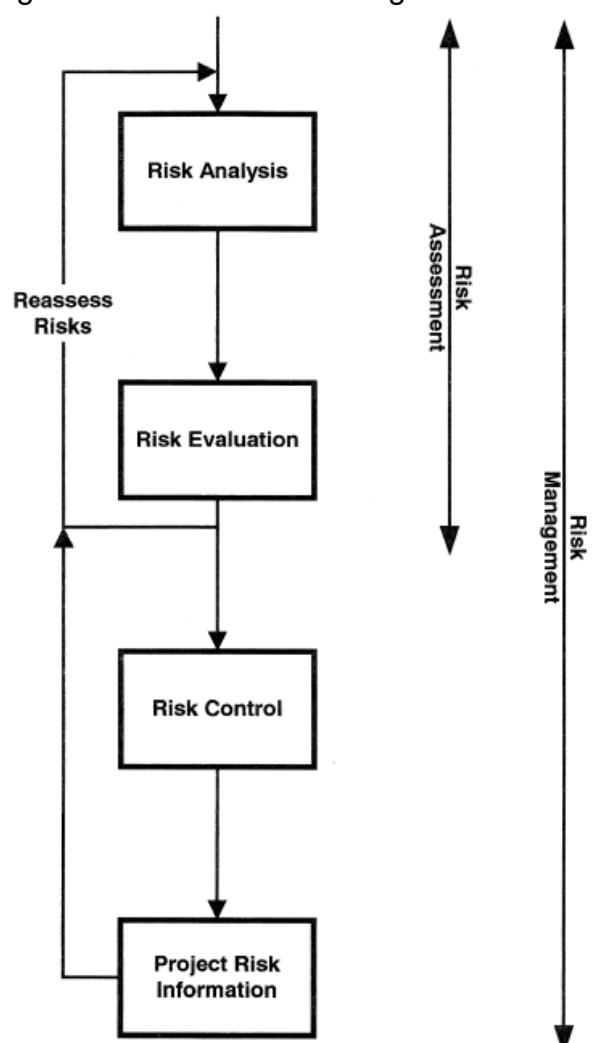

Fuente: Elaboración propia, agosto 2013

Con el conocimiento y experiencia de los miembros del equipo del proyecto, el análisis de riesgos puede llevarse a cabo e identificar los riesgos potenciales del proyecto.

En cualquier etapa del proyecto, el proceso de análisis del riesgo consiste en la ejecución de los siguientes pasos:

- Identificar los factores o riesgos conocidos o previsibles que pueden presentar riesgos para el proyecto, pueden ser organizacional, financiero o tecnológico.
- Estimar los riesgos asociados a cada factor. Por ejemplo, lo que podría ocurrir si se produce el factor y cuál sería el impacto en el proyecto.

Estimar la probabilidad o el nivel de ocurrencia del riesgo. En este punto se asigna a cada riesgo identificado una calificación que le asigne un nivel y que permita establecer prioridades en la definición de actividades de mitigación y prevención.

Los riesgos son asociados de acuerdo a las características y objetivos inherentes a la ejecución de un proyecto de automatización. Dentro de cualquier proyecto se perciben objetivos y características asociadas a la ejecución satisfactoria y total del mismo. Los objetivos y buenas prácticas de ejecución en un proyecto en general, pueden ser afectados por riesgos previsibles e imprevisibles. Estos riesgos, identificados y descritos en el numeral anterior, afectan en mayor o menor medida la consecución y obtención de los objetivos planteados.

De esta manera se pretende identificar el probable impacto de cada uno de los riesgos en el éxito del proyecto. Los riesgos son asociados dentro de cada uno de los tipos definidos a continuación. Cada tipo de riesgo aporta un peso específico que permite establecer un nivel de aceptación o bien un indicador para establecer un plan de mitigación.

- Riesgo Financiero: Riesgo asociado al escenario en que se sobrepasen los costos de desarrollo del proyecto previstos en el análisis de costos. Las razones principales que ocasionan la aparición de estos escenarios son cambios en el alcance y los requerimientos por parte del cliente y una mala estimación de los costos.
- Riesgos Técnicos: Riesgo asociado al escenario en que se generen problemas con tecnologías no controladas o previstas o debido a problemas para adaptar nuevas tecnologías requeridas por el proyecto. Las razones principales que ocasionan la aparición de estos escenarios es el uso de herramientas mal adaptadas, usar herramientas no aprobadas o con fallas**,** problemas de hardware/software, problemas de integración de las diferentes partes del proyecto desarrolladas en paralelo.
- Términos y condiciones: Riesgo asociado a inconvenientes respecto al alcance general del proyecto y los acuerdos políticos y económicos con el cliente. Las razones principales que ocasionan la aparición de estos escenarios son requerimientos del cliente no identificados y aprobados en el alcance del proyecto, incumplimientos por parte del cliente en compromisos generales del proyecto.

Programación: Riesgo asociado al escenario en que se sobrepasen los tiempos asignados a la ejecución de cada actividad del cronograma de trabajo. Las razones principales que ocasionan la aparición de estos escenarios son el incremento de esfuerzos en la resolución de problemas técnicos, operacionales

o externos, mala asignación de recursos o asignación de recursos no planeada**,** mayor prioridad en otro proyecto, pérdida de recursos humanos no prevista

# **1.3. DESCRIPCIÓN DE LOS PASOS DEL PROCEDIMIENTO**

A continuación se describen los pasos para el desarrollo del análisis de costos, cada paso descrito dentro del procedimiento contiene a su vez sub pasos que soportan el desarrollo y contenido del procedimiento.

La [Figura](#page-28-0) **24** muestra el diagrama de flujo del procedimiento de desarrollo del Análisis de Costos y el Análisis de Riesgos integrados dentro del cálculo de costos del proyecto [13] [14].

<span id="page-28-0"></span>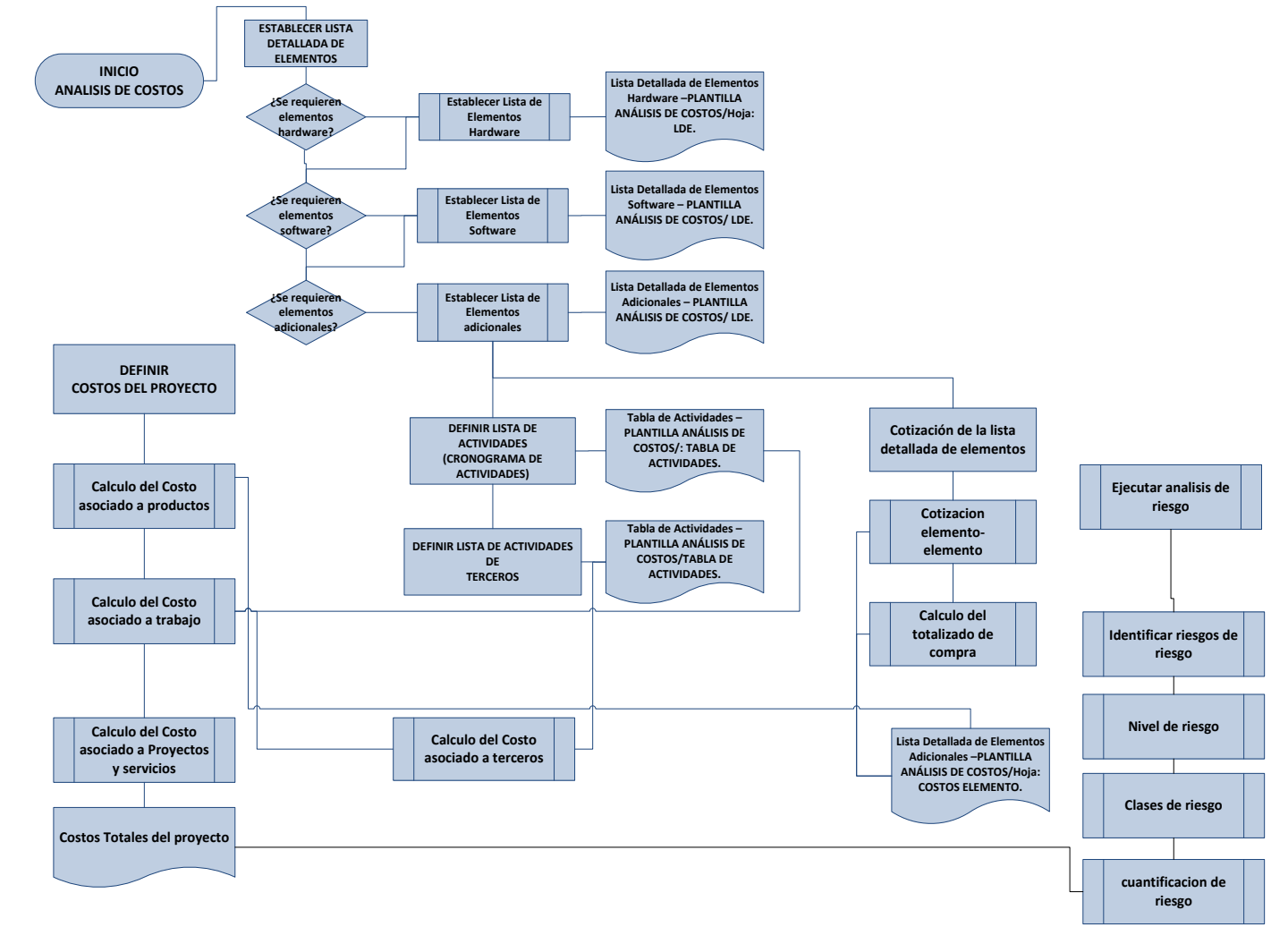

Figura 24 Diagrama de flujo del procedimiento de Análisis de Costos y Riesgos

Fuente: Elaboración propia, Julio de 2013

## **1.3.1. PASO 1 – ESTABLECER LA LISTA DETALLADA DE ELEMENTOS.**

La Lista Detallada de Elementos está clasificada en los tipos de elementos asociados a un proyecto de monitoreo del proceso de inyección de carbón pulverizado, estos son: Elementos Hardware, Elementos Software y Elementos adicionales. Para cada tipo de elementos se define un sub-paso procedimental que sustente el paso número 1, ver [Tabla 3.](#page-29-0)

De acuerdo al alcance del proyecto, este puede NO requerir la inclusión de elementos Hardware, Software o Adicionales, o incluso ningún tipo de producto, de este modo, para cada uno de los sub-pasos definidos, establecer si el tipo de producto es un requerimiento del proyecto para su aplicación o no.

Los sub-pasos que componen el Paso 1 son definidos a continuación.

**Paso 1.1** *–* Establecer la Lista Detallada de Elementos Hardware.

**Paso 1.2** *–* Establecer la Lista Detallada de Elementos Software.

**Paso 1.3 –** Establecer la Lista Detallada de Elementos Adicionales.

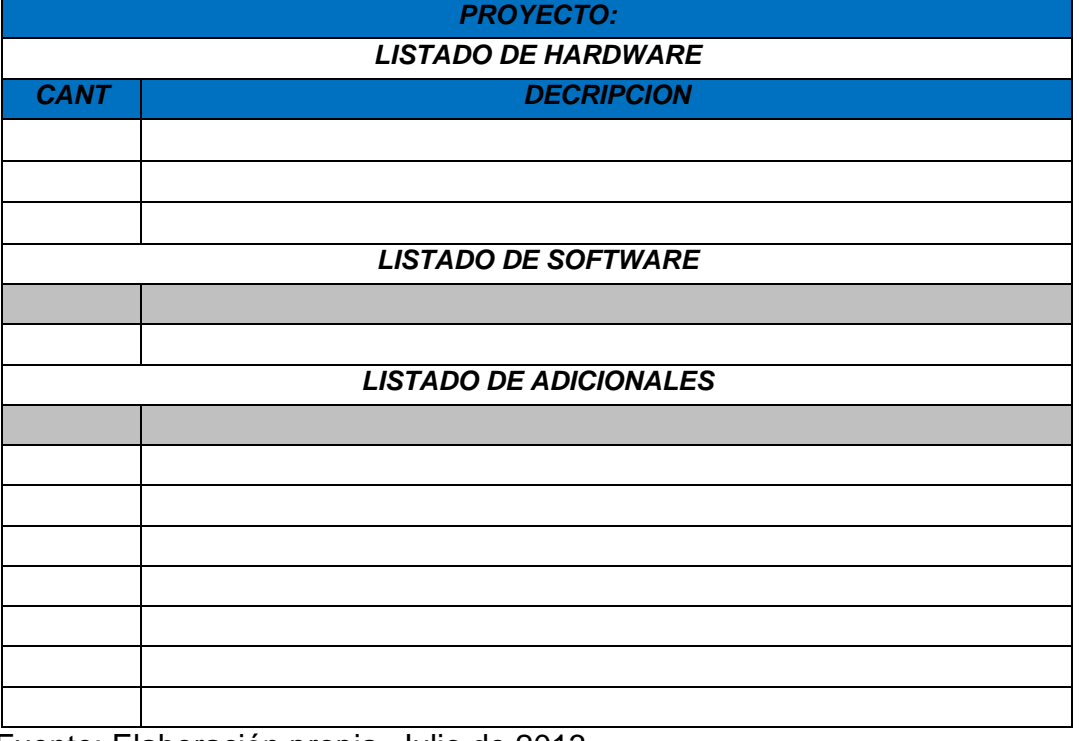

<span id="page-29-0"></span>Tabla 3 Lista detallada de elementos

Fuente: Elaboración propia, Julio de 2013

## **1.3.2. PASO 2 – REALIZAR COTIZACIÓN COMERCIAL DE LA LISTA DETALLADA DE ELEMENTOS.**

Posterior a la definición del Listado Detallado de Elementos se realiza el cálculo del *costo de compra* de los elementos clasificados en: hardware, software y Adicionales. Dentro de la cotización formal se siguen los siguientes pasos.

#### **Paso 2.1 – Cotización elemento-elemento**

Realizar la cotización formal de acuerdo a los proveedores establecidos y la Lista Detallada de Elementos. Una vez reunida la información de precios comerciales de cada uno de los elementos (Valor Unitario de compra) continuar con el cálculo del total del costo de compra asociado a Productos (Hardware, Software y Adicionales).

#### **Paso 2.2 – Calculo del Totalizado de Compra.**

Después de obtener la lista de costos para cada elemento de la Lista Detallada, se procede al cálculo del totalizado del costo de compra. Para obtener el total del costo de compra por concepto de elementos de la Lista Detallada, se utiliza la [Tabla 4](#page-31-0)

En la plantilla se clasifican y agrupan en una tabla cada uno de los elementos y su costo respectivo. Cada elemento tiene asociado un *costo unitario* y un *costo por cantidad* que es equivalente al producto entre el *costo unitario* y la cantidad requerida de este elemento, la cantidad requerida de cada elemento es definida en el documento de diseño y debe verse reflejado en la Lista Detallada de Elementos.

La [Tabla 4](#page-31-0) clasifica cada elemento dentro de los tipos estándar definidos, es decir Hardware, software y adicionales. A partir del *costo por cantidad* asociado a cada elemento, se calcula el totalizado del costo de compra el cual es equivalente a la sumatoria de *todos los costos por cantidad*.

Para cada tipo de elementos se define un sub paso procedimental así:

**Paso 2.2.1 –** Calculo Totalizado Compra Elementos Hardware.

**Paso 2.2.2 –** Calculo Totalizado Compra Elementos Software.

**Paso 2.2.3** – Calculo Totalizado Compra Elementos Adicionales.

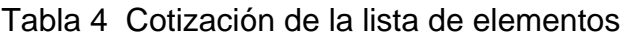

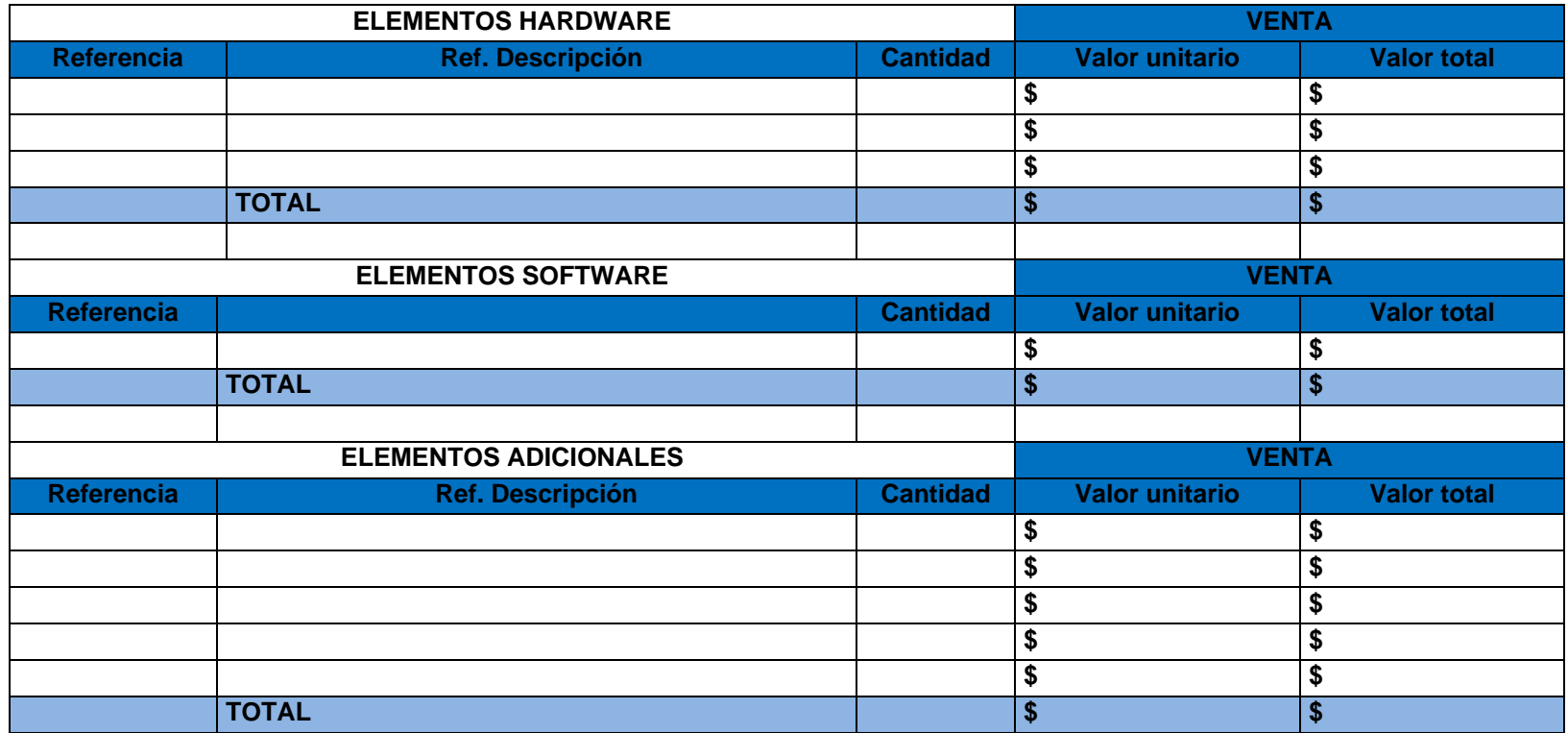

<span id="page-31-0"></span>Fuente: Elaboración propia, Julio de 2013.

# **1.3.3. PASO 3 – CALCULAR LOS COSTOS DEL PROYECTO.**

El cálculo de los costos del proyecto requiere la ejecución de los siguientes pasos procedimentales:

## **Paso 3.1 – Calcular Costos asociados a Productos:**

Todos los datos de costos asociados a Productos están contenidos en la [Tabla](#page-35-0)  [5](#page-35-0) mediante la cual se hace el análisis de costos.

Los costos asociados a Productos son obtenidos mediante la ejecución de los siguientes sub-pasos:

## **Paso 3.1.1 – Calcular Costos Hardware.**

De acuerdo al documento de diseño y la lista detallada de elementos, se establece si el proyecto dentro de la solución propuesta cuenta con requerimientos hardware, si no es así, dejar nulo los ítems relacionados con este campo y pasar al siguiente, ver [Tabla 5.](#page-35-0) Si existen requerimientos hardware en la solución propuesta, establecer los siguientes ítems de cálculo.

- **Costo de Compra (unitario/total):** El costo de compra es equivalente al *cálculo totalizado de compra Hardware* del paso 2.2.1.
- **Valor de Venta (unitario/total):** Representa el valor de venta comercial reflejado en el precio ofrecido al cliente final por cada elemento o el total del Costo de Compra.

Establecer el valor de venta para cada elemento asociado a Hardware de acuerdo a las tarifas de venta definidas. Las tarifas de venta pueden ser establecidas elemento por elemento o bien, pueden ser definidas en un grupo de elementos. *En algunas ocasiones en las que por acuerdos o planes comerciales el costo de compra y el valor de venta son iguales, de tal manera que haya una reducción en el precio final del proyecto y los márgenes de ganancia sean reflejados en otros campos financieros.*

- **Margen de Ganancia:** Después de obtener el costo de compra y el precio de venta se procede a calcular el margen de ganancia por concepto de elementos Hardware, el Margen de Ganancia es equivalente a la diferencia entre el *valor de venta* y el *costo de compra* del bien o servicio vendido.

Margen de Ganancia = Valor de Venta - Costo de Compra.

Margen Porcentual: Finalmente se establece un margen porcentual el cual representa el Margen de ganancia expresado en porcentaje.

#### **Paso 3.1.2 – Calcular Costos Software.**

De acuerdo al documento de diseño y la lista detallada de elementos, se establece si el proyecto dentro de la solución propuesta cuenta con requerimientos software, ver [Tabla 5](#page-35-0) si no es así, dejar nulo los ítems relacionados con este campo y pasar al siguiente. Si existen requerimientos software en la solución propuesta, establecer los siguientes ítems de cálculo.

- **Costo de Compra (unitario/total):** El costo de compra es equivalente al *cálculo totalizado de compra Software* del paso 2.2.1.
- **Valor de Venta (unitario/total):** Representa el valor de venta comercial reflejado en el precio ofrecido al cliente final.

Establecer el valor de venta para cada elemento asociado a software de acuerdo a las tarifas de venta definidas. Las tarifas de venta pueden ser establecidas elemento por elemento o bien, pueden ser definidas en grupo de elemento. En algunas ocasiones en las que por acuerdos o planes comerciales el costo de compra y el valor de venta son iguales, de tal manera que haya una reducción en el precio final del proyecto y los márgenes de ganancia sean reflejados en otros campos financieros.

- **Margen de Ganancia:** Después de obtener los totalizados de compra y venta se procede a calcular el margen de ganancia por concepto de software el cual es la diferencia entre el valor de venta y el costo del bien o servicio vendido. Para ello basta con restar: Valor de Venta - Costo de Compra.
- **Margen Porcentual:** Finalmente se establece un margen porcentual el cual representa el Margen de ganancia expresado en porcentaje.

## **Paso 3.1.3 – Calcular Costos por elementos adicionales**

De acuerdo al documento de diseño y la lista detallada de elementos, se establece si el proyecto dentro de la solución propuesta cuenta con requerimientos adicionales, ver [Tabla 5,](#page-35-0) si no es así, dejar nulo los ítems relacionados con este campo y pasar al siguiente. Si existen requerimientos adicionales en la solución propuesta, establecer los siguientes ítems de cálculo.

- **Costo de Compra (unitario/total):** El costo de compra es equivalente al *cálculo totalizado de compra Hardware* del paso 2.2.1.
- **Valor de Venta (unitario/total):** Representa el valor de venta comercial reflejado en el precio ofrecido al cliente final.

Establecer el valor de venta para cada elemento asociado a elementos adicionales de acuerdo a las tarifas de venta definidas. Las tarifas de venta pueden ser establecidas elemento por elemento o bien, pueden ser definidas en grupo de elemento. *En algunas ocasiones en las que por acuerdos o planes comerciales el costo de compra y el valor de venta son iguales, de tal manera que haya una reducción en el precio final del proyecto y los márgenes de ganancia sean reflejados en otros campos financieros.*

- **Margen de Ganancia:** Después de obtener los totalizados de compra y venta se procede a calcular el margen de ganancia por concepto de elementos adicionales el cual es la diferencia entre el valor de venta y el costo del bien o servicio vendido. Para ello basta con restar: Valor de Venta - Costo de Compra.
- **Margen Porcentual:** Finalmente se establece un margen porcentual el cual representa el Margen de ganancia expresado en porcentaje.

#### **Paso 3.1.4 – Calcular el Subtotal de los costos asociado a Producto**

Una vez determinados los costos por concepto de Hardware, Software y Elementos Adicionales, se determina el totalizado del costo asociado a Producto. El totalizado de costos se obtiene de acuerdo a las sumatorias de cada uno campos establecidos para cada ítem de cálculo, ver [Tabla 5,](#page-35-0) así:

- **Total Costo de Compra asociado a Productos (unitario/total):** Sumatoria de los costos de compra para costos Hardware, Software y Elementos Adicionales.
- **Total Valor de Venta asociado a Productos (unitario/total):** Sumatoria de los valores de venta para costos Hardware, Software y Elementos Adicionales.
- **Total Margen de Ganancia asociado a Productos**: El margen de ganancia es calculado mediante la diferencia aritmética entre el *Total Precio de Venta* - *Total Costo de Compra*. Este valor es la ganancia por concepto de producto dentro del margen de ganancia general del proyecto, y es expresado de acuerdo la moneda en que se hacen las negociaciones del proyecto.
- **Total Margen Porcentual asociado a Productos:** Margen de Ganancia expresado en Porcentaje.

#### Tabla 5 Costos del proyecto

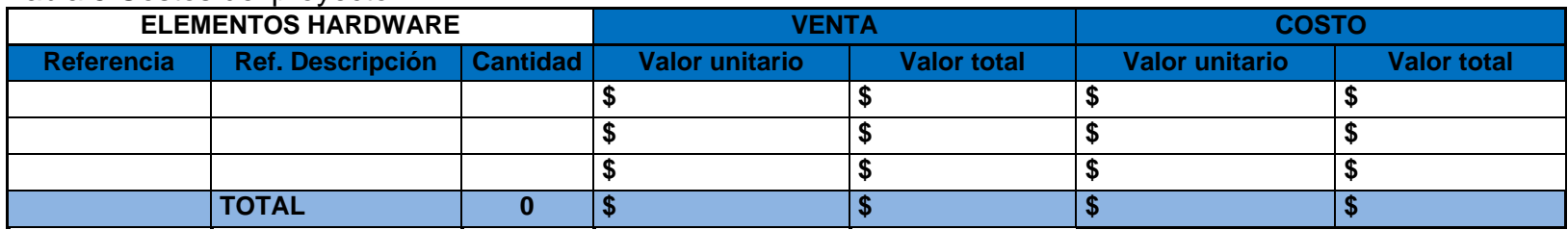

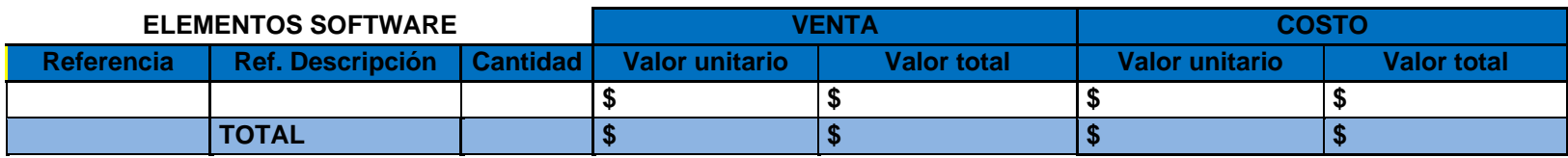

<span id="page-35-0"></span>![](_page_35_Picture_229.jpeg)

Fuente: Elaboración propia, Julio de 2013.

## **Paso 3.2 – Calcular Costos asociados a Trabajo**

**Requerimientos previos***:* Cronograma de Actividades (Ingeniería de Detalle)

El paso a seguir después de obtener el costo asociado a Producto es calcular el costo de los esfuerzos pronosticados para el desarrollo de las soluciones de ingeniería propuestas. Los cálculos son realizados de acuerdo al tiempo y el cronograma de trabajo definido en la etapa de Ingeniería de Detalle.

Los costos asociados a Trabajo son obtenidos mediante la ejecución de los siguientes sub-pasos:

## **Paso 3.2.1 – Calcular Costos Asociados a Actividades de Ingeniería.**

De acuerdo al cronograma de actividades, se establece si el proyecto dentro de la solución propuesta cuenta con requerimientos de actividades de ingeniería, si no es así, dejar nulo los ítems relacionados con este campo y pasar al siguiente. Si existen requerimientos de actividades de ingeniería en la solución propuesta, establecer los siguientes ítems de cálculo.

- **Definir la Lista de Actividades.** De acuerdo al cronograma de actividades, ver [Tabla 6.](#page-37-0)
- **Definir perfiles y tarifas:** De acuerdo a las actividades de ingeniería definidas, asociar para cada actividad una tarifa general, representada de acuerdo al perfil de ingeniería o perfil técnico requerido para la ejecución de manera óptima de las actividades definidas. Dependiendo del proyecto, puede requerirse actividades de ingeniería, actividades técnicas o ambas, ver [Tabla 7.](#page-39-0)

Después de obtener la lista de actividades de ingeniería, establecer un cronograma de actividades para cada actividad (Ingeniería Básica) y definir las tarifas de ingeniería y asociarlas a cada actividad.

Las tarifas de ingeniería son generadas de acuerdo a los siguientes:

Los costos de ingeniería para CADA actividad definida son definidos realizando los siguientes cálculos:

- **Definir días (horas) de trabajo de oficina.** Definido de acuerdo al cronograma de actividades, ver [Tabla](#page-37-0) **6**.
- **Definir días (Horas) de trabajo en campo.** Definido de acuerdo al cronograma de actividades, ver [Tabla](#page-37-0) **6**.
- **Calcular total de días (horas):** El cálculo del total de días se establece mediante la suma de días de oficina más días de campo, ver [Tabla](#page-37-1) **6**.
- **Definir días (Horas) de trabajo dominical o festivo.** Definido de acuerdo al cronograma de actividades, ver [Tabla](#page-37-1) **6**.

<span id="page-37-1"></span>![](_page_37_Picture_191.jpeg)

![](_page_37_Picture_192.jpeg)

<span id="page-37-0"></span>![](_page_37_Picture_193.jpeg)

Fuente: Elaboración propia, Julio de 2013.

- **Calculo valor de venta Asociado a Ingeniería:** El cálculo del valor de venta se calcula de acuerdo a los siguientes campos para cada actividad, ver [Tabla](#page-40-0)  [8.](#page-40-0)

*Costo día (Hrs) STD (estándar)* = Total días \* Tarifa de ingeniería.

*Costo día DF (dominical o festivo)* = Total días \* Tarifa de ingeniería \* 1.75

*Costo Total Ingeniería (unitario/total)* = Costo día STD + Costo día DF

*Valor venta día STD* = Total días \* Tarifa de venta.

*Valor venta día DF* = Total días \* Tarifa de venta DF

*Valor total de venta Ingeniería (unitario/total)* = Valor venta día STD + Valor venta día DF

- **Margen de Ganancia:** Después de obtener el total del costo de compra y venta, se procede a calcular el margen de ganancia por concepto de ingeniería el cual es la diferencia entre el precio de venta y el costo del bien o servicio vendido. Para ello basta con restar: Costo Total Ingeniería – Valor de Venta Ingeniería.
- **Margen Porcentual:** Finalmente se establece un margen porcentual el cual representa el Margen de ganancia expresado en porcentaje.

Para cada actividad definida en la Lista de Actividades de ingeniería, proceder a realizar los mismos cálculos de costos mostrados en este numeral.

*Después de calcular los costos de ingeniería para CADA actividad, continuar con el siguiente paso del procedimiento.*

![](_page_39_Picture_198.jpeg)

![](_page_39_Picture_199.jpeg)

<span id="page-39-0"></span>![](_page_39_Picture_200.jpeg)

![](_page_39_Picture_201.jpeg)

Fuente: Elaboración propia, Julio de 2013.

## **Paso 3.2.2 – Calcular el Subtotal de los costos asociados a Trabajo:**

Una vez determinados los costos para cada actividad de ingeniería establecida, se procede al cálculo del totalizado de costos asociados a las actividades de ingeniería. Los totalizados de acuerdo a la sumatoria de costo de cada actividad así:

*Tener en cuenta que si el proyecto no tiene requerimientos de ingeniería asociados, este campo tendrá valor cero de aporte al costo total del proyecto.* 

- **Totalizado Costos (unitario/total):** Sumatoria de los costos de ingeniería para cada actividad definida.
- **Totalizado Valor de Venta Ingeniería (unitario/total):** Sumatoria del valor de venta en cada actividad de ingeniería.
- **Totalizado Margen de Ganancia asociado a Ingeniería**: Resultado de la diferencia entre Totalizado Valor de Venta ingeniería - Totalizado Costo Ingeniera.
- **Totalizado Margen Porcentual asociado a Ingeniería:** Margen de Ganancia expresado en Porcentaje.

![](_page_40_Picture_250.jpeg)

Tabla 8 Calculo valor de venta Asociado a Ingeniería

<span id="page-40-0"></span>![](_page_40_Picture_251.jpeg)

Fuente: Elaboración propia, Julio de 2013.

## **Paso 3.3 – Calcular Costos Asociados a Servicios y Productos de Terceros.**

De acuerdo a la etapa de Ingeniería Básica y Detallada y al cronograma de actividades, se establece si el proyecto dentro de la solución propuesta cuenta con requerimientos asociados a la prestación de servicios por parte de empresas o personal independiente a la organización o a los ofertantes directos del proyecto.

Si dentro de los requerimientos no existen productos o servicios asociados a terceros, dejar nulo los ítems relacionados con este campo y continuar con la ejecución del siguiente paso.

Si existen requerimientos de productos y servicios a terceros en la solución propuesta, Los costos asociados a Productos son obtenidos mediante la ejecución de los siguientes sub-pasos:

#### **Paso 3.3.1 – Definir la Lista de Servicios de Terceros.**

De acuerdo al Documento de Diseño (etapa de Ingeniería Básica y Detallada) y al cronograma de actividades, establecer que productos y servicios deberán ser cubiertos por parte de contratistas del proyecto (terceros), ya sea por estar por fuera de los alcances o enfoques comerciales del ofertante o bien, por representar una mejor opción comercial frente al proyecto, ver [Tabla 9.](#page-43-0)

Los costos asociados a servicios de terceros están representados en los siguientes pasos de cálculo:

## **Paso 3.3.2 – Definir Tarifas de Servicios Terceros.**

De acuerdo a los Servicios de Terceros definidos, asociar para cada servicio requerido el valor de subcontratar este servicio. El valor para cada servicio es determinado de acuerdo a una cotización formal con proveedores de servicios especializados. La cotización debe estar definida en términos de valor por hora de trabajo.

Mediante una cotización formal se realiza cálculo del costo individual y total de cada servicio requerido. El procedimiento continúa mediante la obtención de mínimo 2 cotizaciones formales con diversos proveedores en el mercado, de tal manera que se establezca un cuadro comparativo de precios que permita al usuario disentir sobre varias opciones y escoger la mejor opción comercial.

Si se cuenta con un contratista con preferencias comerciales que está legalmente establecido, definir solo la cotización o las tarifas ofrecidas por el contratista como lista oficial de cotización para los servicios dentro de la lista de servicios de terceros, ver [Tabla 9.](#page-43-0)

Los costos asociados a Servicios de Terceros para **cada actividad definida** son definidos realizando los siguientes cálculos:

#### **Paso 3.3.3 – Calcular los costos de Servicios de Terceros.**

Si existen requerimientos de servicios a terceros en la solución propuesta, establecer los siguientes ítems de cálculo, ver [Tabla 9.](#page-43-0)

- **Definir días (horas) de trabajo.** Definir horas de trabajo por parte del o los contratistas, de acuerdo al cronograma de actividades y el número de horas cotizadas y aprobadas.
- **Calculo costo por Servicio:** De acuerdo al número de horas determinadas para los requerimientos de Servicios de Terceros, el cálculo del costo para cada servicio especificado en la Lista, es determinado así:

Costo Total Servicio (unitario/total) = Total horas \* Tarifa del servicio.

Utilidad Aplicada: Definir porcentaje de utilidad de ganancia del servicio.

Valor de venta Servicio= Costo Total Servicio \* (1 + Utilidad Aplicada)

- **Margen de Ganancia:** Después de obtener el total del costo de compra y venta, se procede a calcular el margen de ganancia por concepto de ingeniería el cual es la diferencia entre el precio de venta y el costo del bien o servicio vendido. Para ello basta con restar: Valor de Venta Servicio – Costo Total Servicio.
- **Margen Porcentual:** Finalmente se establece un margen porcentual el cual representa el Margen de ganancia expresado en porcentaje.

Para cada servicio definido en la Lista de Servicios de Terceros, realizar los mismos cálculos de costos mostrados en este numeral.

## **Paso 3.3.4 – Calcular los Subtotales de costos asociados a Servicios de Terceros:**

Después del cálculo particular a cada requerimiento de servicio de terceros, se procede a realizar el totalizado de costos, ver [Tabla 9,](#page-43-0) se realiza un totalizado para los siguientes campos:

*Tener en cuenta que si el proyecto no tiene requerimientos de ingeniería asociados, este campo tendrá valor cero de aporte al costo total del proyecto.* 

- **Totalizado Costos (unitario/total):** Sumatoria de los costos de cada servicio.
- **Totalizado Valor de Venta de Servicios (unitario/total):** Sumatoria del valor de venta en cada servicio.
- **Totalizado Margen de Ganancia asociado a Servicios de Terceros**: Resultado de la diferencia entre Totalizado Valor de Venta de Servicios - Totalizado Costo de Servicios.
- **Totalizado Margen Porcentual asociado a Servicios de Terceros:** Margen de Ganancia expresado en Porcentaje.

![](_page_43_Picture_193.jpeg)

<span id="page-43-0"></span>Tabla 9 Servicios y productos de terceros

Fuente: Elaboración propia, Agosto 2013

#### **Paso 3.4 – Calcular Costos asociados a Servicios y Proyectos:**

**Requerimientos previos:** Documento de Alcance. Documento de diseño (Ingeniería de Detalle). Cronograma de Actividades (Ingeniería de Detalle).

Estos costos también llamados comunes o generales, son los que no se pueden o no se deben imputar directamente a cada objeto de costo (producto, sección, proceso, servicio). Estos costos deben agruparse en categorías afines para individualizarlos, analizarlos y controlarlos [6].

Estos gastos según los acuerdos comerciales del contrato de trabajo son: Asumidos por el cliente o Asumidos por el ofertante, ver [Tabla 10.](#page-46-0)

Para el cálculo de los gastos asociados a Servicios y Proyectos se definen los siguientes sub-pasos que representan la clasificación general utilizada para este tipo de costos, ver [Tabla 10.](#page-46-0)

#### **Paso 3.4.1 – Estimar costos por Transporte.**

El cálculo del transporte a planta debe estar sustentado de acuerdo al cronograma de actividades establecido, con el que se espera se distribuya de la forma más eficiente el flujo de trabajo, intentando que las actividades en planta se extiendan lo menos posible del tiempo determinado en el cronograma.

El cálculo de los costos por transporte requiere la ejecución de los siguientes pasos.

- Definir cantidad presupuestada de visitas a planta: La cantidad presupuestada y estimada es definida de acuerdo al cronograma de actividades, en el que se definen las fechas presupuestadas de traslado a planta para ejecutar las actividades respectivas.
- Valor Unitario: Calculo individual del costo representativo de un traslado de acuerdo a la tarifa comercial de transporte urbano que rija en el momento.
- Valor total: El valor total por concepto de transporte es calculado multiplicando el valor unitario por la cantidad presupuestada de visitas a planta.

#### **Paso 3.4.2 – Estimar costos por Desplazamiento Aéreo**

El cálculo de costos por compra de tiquetes aéreos para deslazamientos fuera de la ciudad base de desarrollo debe estar sustentado de acuerdo al cronograma de actividades establecido, con el que se espera se distribuya de la forma más eficiente el flujo de trabajo, intentando que las actividades donde se requiera traslado aéreo no se extiendan más del tiempo determinado en el cronograma de trabajo.

El costo por desplazamiento aéreo está representado en el costo y la cantidad de tiquetes requeridos para el desplazamiento y cumplir con el cronograma establecido. De esta manera realizar los siguientes pasos.

- Definir cantidad de tiquetes: La cantidad presupuestada y estimada es definida de acuerdo al cronograma de actividades, en el que se definen las fechas presupuestadas de traslado a planta fuera de la ciudad base de desarrollo para ejecutar las actividades definidas.

*Si no se requiere traslado fuera de la ciudad base, no tener en cuenta este campo de cálculo y continuar con la ejecución del siguiente paso.* 

- Valor Unitario: De acuerdo a la tarifa comercial referente a tiquetes aéreos. *Definir teniendo como referencia el documento de Responsabilidades y el cronograma de actividades si el traslado es nacional o internacional.*
- Valor total: El valor total por concepto de desplazamiento aéreo es calculado multiplicando el valor unitario por la cantidad presupuestada de viajes.

#### **Paso 3.4.3 – Estimar costos por Alojamiento**

El cálculo de costos por alojamiento debe estar sustentado de acuerdo a los días en que se esté por fuera de la ciudad base de desarrollo y se requiera alojar al personal encargado de ejecutar las tareas estipuladas en el cronograma de actividades establecido. El cronograma establece los días necesarios de estadía en la ciudad donde se hará el desarrollo.

El costo por alojamiento está representado en el costo de estadio de acuerdo a los servicios prestados por el sector hotelero. De esta manera realizar los siguientes pasos.

- Definir cantidad presupuestada de días de estadía en el sitio de puesta en marcha del proyecto: La cantidad presupuestada y estimada es definida de acuerdo al cronograma de actividades, en el que se definen las fechas presupuestadas de duración para las actividades definidas.
- Valor Unitario cotizado: De acuerdo a la tarifa comercial referente a alojamiento por día. *Definir teniendo como referencia el documento de Responsabilidades y el cronograma de actividades relacionadas con sitio geográfico donde se hará la puesta en marcha del proyecto.*
- Valor total: El valor total por concepto de alojamiento es calculado multiplicando el valor unitario cotizado por la cantidad presupuestada de días de estadía.

#### **Paso 3.4.4 – Estimar costos por Viáticos**

El costo por alojamiento está representado en el costo de estadio de acuerdo a los servicios prestados por el sector hotelero. De esta manera realizar los siguientes pasos.

- Definir cantidad presupuestada de días de alojamiento,

*Si no se requiere traslado fuera de la ciudad base, no tener en cuenta este campo de cálculo y continuar al siguiente paso.* 

- Valor Unitario: De acuerdo a la tabla de tarifas, ver [Tabla 7.](#page-39-0) Se establece una tarifa de viáticos diarios en el que se cubran los gastos necesarios para el personal encargado de ejecutar las tareas definidas fuera de la ciudad base de desarrollo.
- Valor total: El valor total es calculado de acuerdo al valor unitario por la cantidad presupuestada de días de alojamiento.

## **Paso 3.4.5: Calcular los Subtotales de Servicios y Proyectos.**

Después del cálculo particular a cada categoría de los servicios y proyectos, se procede al realizar el cálculo del totalizado de costos asociado a este paso. Se realiza una sumatoria para cada uno de los segmentos definidos así:

- Totalizado Valor Total: Sumatoria de costos por concepto de Transporte a planta, tiquetes aéreos, transporte intermunicipal, y alojamiento, viáticos.

![](_page_46_Picture_174.jpeg)

#### <span id="page-46-0"></span>Tabla 10 Costos asociados a servicios y proyectos

Fuente: Elaboración propia, Agosto 2013

#### **Paso 3.5. Calcular Costos Totales de Proyecto**

Todos los subtotales calculados en cada paso establecido en el procedimiento de análisis de costos se totalizan para determinar el costo del proyecto y el margen de ganancia, ver [Tabla 11.](#page-47-0) Los valores totalizados son:

- **Costo Total:** Sumatoria de todos los subtotales asociados calculados. (sumatoria de Subtotal de costos asociados a: Producto, Trabajo, Servicios de Terceros, Recuperables del Proyecto y Servicios y Proyectos).
- **Valor de Venta Total:** Sumatoria de los precios ofrecidos al cliente.
- **Margen de Ganancia Total:** El Margen de ganancia se obtiene de la diferencia entre el Valor de Venta Total y el Costo Total.

![](_page_47_Picture_176.jpeg)

#### Tabla 11 Costos totales de proyecto

<span id="page-47-0"></span>![](_page_47_Picture_177.jpeg)

![](_page_47_Picture_178.jpeg)

![](_page_48_Picture_149.jpeg)

![](_page_48_Picture_150.jpeg)

![](_page_48_Picture_151.jpeg)

Fuente: Elaboración propia, Agosto del 2013

# **1.3.4. PASO 4 – EJECUTAR Y CUANTIFICAR EL ANÁLISIS DE RIESGOS DEL PROYECTO**

## **1.3.4.1. Ejecución del análisis de riesgos**

El análisis y control de riesgos está conformado por la ejecución de los siguientes pasos:

Mediante el análisis de riesgo se desarrolla, muestra y cuantifica un estudio de las causas de las posibles amenazas y los daños y consecuencias que éstas puedan producir a lo largo de la ejecución del proyecto.

El Análisis de Riesgo comprende la ejecución de los siguientes sub-pasos:

## **Paso 4.1. Identificar Riesgos.**

El primer paso es generar una lista de los riesgos que se perciben podrían llegar a ocurrir antes, durante y después del desarrollo del proyecto. Los riesgos identificados son clasificados en los grupos descritos en el numeral [1.2.1](#page-24-0) Análisis de Riesgo, ver [Tabla 12.](#page-51-0)

#### **Paso 4.2. Realizar la Valoración de los riesgos.**

Una vez definidos y clasificados los riesgos, el paso siguiente consiste en la evaluación y valoración para cada uno de estos riesgos.

El proceso de evaluación es muy simple: se hace la pregunta: ¿Es necesario que el riesgo sea mitigado o no? Si la respuesta es "no" entonces el riesgo es aceptado y no se requiere de ningún procedimiento adicional. Sin embargo, si existe un requerimiento de mitigación, entonces, el riesgo pasa a la siguiente etapa del proceso: el Plan de Acción - Control de riesgos. Por lo general, sólo los factores de alto riesgo pasarán al siguiente paso, sin embargo, esta decisión depende de la criticidad del proyecto en cuestión. Los riesgos que entraran dentro de los planes de mitigación son los que están por encima del porcentaje de calificación aceptado.

De acuerdo al resultado de la evaluación de riesgos establecer para cada uno de los riesgos dentro del espectro de control el nivel de ocurrencia asociado. De esta manera para los riesgos sujetos a control seguir los siguientes sub-pasos:

## *Paso 4.2.1. Establecer niveles de riesgo*

En este punto se deben establecer las distribuciones de probabilidad asociada a la ocurrencia de cada riesgo sujeto al plan de control de riesgos.

Para establecer los niveles de riesgo del proyecto es conveniente organizar la información en una tabla que contenga y asocie a cada riesgo un puntaje y una calificación, de tal manera que se facilite brindar una calificación al proyecto en general. El contenido es mostrado y descrito a continuación:

- Variables: Cada uno de los tipos de riesgo definidos en el paso 4.1 contiene variables que definen el riesgo como tal, dividen el riesgo en características más particulares y facilita la asignación de puntajes y clasificaciones. Para cada tipo de riesgo se debe asignar variables, ver [Tabla 12.](#page-51-0)
- Nivel de Riesgo: probabilidad de que el riesgo ocurra si no se toma ninguna acción de mitigación. El nivel de riesgo está dividido en: Puntaje y Calificación. El puntaje está determinado en una escala de 1 a 10, de acuerdo a este puntaje se establece si el riesgo es *Bajo, Medio* o *Alto*. Las equivalencias de porcentajes son definidas así, ver [Tabla 12:](#page-51-0)

Menor o igual a 4: Riesgo bajo.

Entre 5 y 7: Riesgo medio.

Mayor de 7: Riesgo alto.

- Finalmente obtener el total del puntaje mediante el promedio de todos los puntajes asociados a las variables de riesgo establecidas. De acuerdo a este puntaje total se asigna una calificación de acuerdo a las equivalencias de porcentaje: Alto, Medio y bajo.

Finalmente al establecer los niveles de riesgo y su calificación, se procederá a establecer el plan de mitigación de riesgos para los riesgos con calificación de Alto, ver [Tabla 12.](#page-51-0)

#### **Paso 4.3. Plan de Acción – Control del riesgo.**

Una vez las situaciones de alto riesgo se han puesto de manifiesto, entonces es posible preparar los planes y medidas para superarlas. Se debe tener en cuenta que no siempre es posible eliminar el riesgo, ya que esto puede ser imposible o requiere demasiado esfuerzo, sin embargo, un adecuado plan de trabajo y mitigación asegura que el impacto del riesgo es gestionado y aceptable.

En este paso se definen los siguientes campos.

- Acción para mitigar cada uno de los riesgos definidos en el paso 1.

<span id="page-51-0"></span>Tabla 12 Análisis de riesgos

| <b>IDENTIFICACION</b><br><b>DE RIESGOS</b> |  |                       |                    |                                        |                  |                      |                                                                                                    |
|--------------------------------------------|--|-----------------------|--------------------|----------------------------------------|------------------|----------------------|----------------------------------------------------------------------------------------------------|
|                                            |  | <b>Financier</b><br>ο | <b>Técnic</b><br>о | Términos y<br>condiciones<br>(Alcance) | Programaci<br>ón | riesgo<br>응<br>Nivel | Plan de Mitigación<br>(Recomendado para<br>riesgo Alto-alto, Alto-<br>Medio, Medio-Alto,<br><b>Medio-Medio)</b> |
|                                            |  | 25,00%                | 25,00%             | 25,00%                                 | 25,00%           |                      |                                                                                                    |
|                                            |  | Nivel de ocurrencia   |                    |                                        |                  |                      |                                                                                                    |
|                                            |  |                       |                    |                                        |                  |                      |                                                                                                    |
|                                            |  |                       |                    |                                        |                  |                      |                                                                                                    |
| 2                                          |  |                       |                    |                                        |                  |                      |                                                                                                    |
| 3                                          |  |                       |                    |                                        |                  |                      |                                                                                                    |
| 4                                          |  |                       |                    |                                        |                  |                      |                                                                                                    |
| 5                                          |  |                       |                    |                                        |                  |                      |                                                                                                    |
| 6                                          |  | $\sim$ $\sim$         |                    |                                        |                  |                      |                                                                                                    |

Fuente: Elaboración propia, Julio de 2013.

# **1.3.4.2. Cuantificación de riesgos**

El Ministerio de Trabajo busca incluir en la cobertura obligatoria, aquellos independientes con más de un mes de contrato y quienes laboren en actividades de alto riesgo.

Mucho se ha dicho acerca de la forma como los trabajadores independientes quedan a merced de los posibles riesgos ahora llamados laborales y no profesionales como se venía haciendo. Esta forma de contratación, muy común en Colombia, lleva a la informalidad el desamparo de miles de personas, quienes ante una emergencia a raíz de sus labores, recurren a servicios de EPS y no de Riesgos Laborales como debería ser lo correcto.

A partir de julio de 2012, los trabajadores independientes que tengan contrato con vigencia superior a un mes, deberán incluir dentro de su pago mensual de aportes a Seguridad Social lo correspondiente por concepto de Riesgos Laborales, conforme al porcentaje establecido a la actividad que realice sobre el promedio de su ingreso. Este es el listado de actividades y sus correspondientes valores de tasación:

Tipo I: Financieras, Trabajos de Oficina, Administrativos; centros Educativos, Restaurantes

Tipo II: Algunos procesos manufactureros como la fabricación de tapetes, tejidos, confecciones y flores artificiales Almacenes por Departamentos, Algunas labores Agrícolas

Tipo III: Algunos procesos manufactureros como la fabricación de agujas, alcoholes Artículos de cuero

Tipo IV: Procesos manufactureros como fabricación de aceites, cervezas, vidrios, procesos de galvanización; transporte, servicios de vigilancia privada

Tipo V: Areneras, manejo de asbesto, Bomberos, manejo de explosivos, construcción, Explotación petrolera

También será obligatorio el aporte de los trabajadores que lleven a cabo tareas de alto riesgo, entre las cuales se encuentran manipulación de productos químicos, explotación petrolera, manejo de explosivos. En este caso será el contratante quien asuma el pago. Para los independientes que no se ajusten a las mencionadas situaciones, el aporte a Riesgos Laborales será opcional.

La afiliación del trabajador al Sistema de Riesgos Laborales (SRL) será responsabilidad del contratante y el pago debe llevarlo a cabo el contratista, exceptuando los estudiantes que en razón de práctica académica o cumplimiento de requisitos lleven a cabo actividades que representen ingresos para la institución y quienes según la nueva ley se convierten en nuevos amparados al SRL.

A continuación se describe la clase de riesgo, para llegar a la cuantificación de riesgo

**Clase de riesgo:** De acuerdo al puntaje del nivel de riesgo se determina la clase de riesgo el cual está determinado en una escala de 1 a 5 en números romanos, las equivalencias de nivel de riesgo y clase de riesgo están definidas así:

- Menor o igual a 2: Tipo I
- Mayor a 2 y menor o igual que 4: tipo II
- Mayor a 4 y menor o igual que 6: tipo III
- Mayor a 6 y menor o igual que 8: tipo IV
- Mayor a 8 y menor o igual que 10: tipo V

**Cuantificación de riesgo:** una vez definido la clase de riesgo lo multiplicamos por los valores de la tabla de porcentajes para liquidación de ARP, ver [Tabla 13](#page-52-0)

<span id="page-52-0"></span>Tabla 13 Cuantificación de Riesgos **IDENTIFICACION DE RIESGOS Niv el de rie sg o Cla se de sg o cuantificaci**

![](_page_53_Picture_225.jpeg)

![](_page_53_Picture_226.jpeg)

Fuente: Elaboración propia, Julio de 2013.

## **1.3.5. PASO 5 – SUMATORIA DEL ANALISIS DE COSTOS Y CUANTIFICACION DEL ANÁLISIS DE RIESGOS DEL PROYECTO**

Este paso sirve para que el cliente tenga una idea del costo total de todo el proyecto. Todos los subtotales calculados en el costo de proyecto se totalizan (Equipos tableros y otros, Ingeniería; técnicos y servicio terceros, gastos cargados al cliente), para sumarlo con los de cuantificación y así determinar el costo total para el cliente, ver [Tabla 14.](#page-53-0)

- **Costo Total:** Sumatoria de los subtotales asociados costos de proyecto y cuantificación del análisis de riesgo.

![](_page_53_Picture_227.jpeg)

<span id="page-53-0"></span>Tabla 14 Total costo para el cliente

Fuente: Elaboración propia, Agosto del 2013

## **ANEXO H PROPUESTAS DE MEJORAS Y SIMULACIÓN DEL SISTEMA DE INYECCIÓN**

#### **Propuestas de mejoras**

Se realizaron siete (7) propuestas de mejoras técnicas que fueron presentadas al gerente de La Sultana e ingenieros responsables para su estudio y aprobaciòn. Estas fueron plasmadas en diagramas de flujo de proceso. La [Figura 25](#page-54-0) esquematiza el ciclo del carbón fluidificado[5] [15] de la unidad de inyección del proceso de inyección de carbón fluidificado de la Ladrillera la Sultana.

> **HORNO TUNEL** c c c ccc c c c n n n C C C IJJ JJJ ਜ਼ਾਹ  $\boxminus$  FILTRO DE **MANGAS** SILO PRESURIZADO **TEMPERATURA DEL AIRE** Ð D **FLUIDO DE AIRE** PRIMARIO

<span id="page-54-0"></span>Figura 25 Diagrama de flujo del proceso del ciclo del carbón fluidificado.

Fuente: Elaboración Propia abril 2013.

Cada una de las mejoras técnicas en diagramas PFD se presentaron al gerente e ingeniero de procesos de la planta en el mes de marzo de 2013. La primera propuesta, figura 26 p1, no fue viable por razones químicas relacionadas con el proceso de combustión, las propuestas p2,p3 y p4, fueron consideradas inviables desde el punto de vista del costo que implicaría implementarlas en la planta real, y la propuestas p5 y p6, fueron descartadas por cuestiones de seguridad, ver [Figura 26.](#page-55-0)

La propuesta p7 fue considerada las más viable, por razones de costo, aprovechamiento de energía calórica del horno túnel y seguridad. En síntesis esta propuesta consiste en aprovechar el calor que se genera en la bóveda, introducir en dicha bóveda un tubo que transporte aire del ambiente para calentarlo y posteriormente mezclarlo con el carbón pulverizado, de esta manera se podría en teoría elevar la temperatura del carbón fluidificado.

<span id="page-55-0"></span>Figura 26 Diagrama de flujo de proceso de la unidad de inyecciòn con la mejoras técnicas propuestas

![](_page_55_Figure_2.jpeg)

![](_page_56_Figure_0.jpeg)

SILO<br>PRESURIZADO

FLUIDO<br>DE AIRE

 $\overline{\mathbb{A}}$ 

 $11\,$ 

 $\sim$  57  $\sim$ 

UTILIZAR AIRE EXPULSADO DE<br>FILTRO DE MANGAS PARA

• CALENTAR CARBON<br>• CALENTAR AIRE PRIMARIO

3 de 7

![](_page_57_Figure_0.jpeg)

Fuente: elaboración propia, Marzo 2013

## **Simulación del sistema de inyección CADSIM Plus**

Se diseño y modelo cada una de las dos unidades ISA S88 del proceso de inyección de carbón fluidificado en quinientos modulos del software Cad Sim Plus.

En este proceso de diseño y modelamiento y requiere realizar los siguientes pasos:

Paso 1 Paso 2 paso 3

Para ingresar los datos al software de simulación, primero se hallan los valores teóricos para cada flujo involucrado en el proceso de inyección pulverizado, para el primer silo llamado " silo grande " tiene capacidad de almacenar 9 toneladas de carbón, según se llena en nueve días [6]. es decir el flujo másico fma1 es:

$$
fma1 = \frac{1000 \, kg}{d\Omega} \tag{1}
$$

Teniendo en cuenta que un día tiene 24 h, la expresión para el flujo másico es:

$$
fma1 = \frac{1000 \, kg}{1 \, dia} x \frac{1 \, dia}{24 \, h} \tag{2}
$$

Entonces el flujo másico fma1 en horas para llenar el '' silo grande'' es: fma1 =  $41.667$  kg/h

Cuando el carbón pasa por el molino de bolas es triturado y filtrado en la zaranda, el carbón que pasa es utilizado para llenar el "silo grande", el resto cae por gravedad a un recipiente que tiene una capacidad de almacenamiento de 0.15 m<sup>3</sup>, este se llena en nueve días. Para calcular el flujo másico era necesario conocer la densidad del carbón pulverizado una vez conocida la capacidad del recipiente. El carbón utilizado en la planta la ladrillera La Sultana proviene de las minas de Sogamoso (Boyacá), el cual tiene una densidad promedio que oscila entre 900 kg/m<sup>3</sup> y 1100 kg/m<sup>3</sup>, el valor de densidad que utiliza el software CADSIM PLUS para el carbón es 1000 kg/m<sup>3</sup> lo que quiere decir que las propiedades físicas de la materia prima definidas dentro del simulador se acercan al valor de la densidad real.

El carbón que fluye al ''silo grande'' y al recipiente tiene una densidad menor antes de pasar por el molino de bolas, el valor de esta densidad según algunos documentos oscila entre los 650 kg/m<sup>3</sup> y 900 kg/m<sup>3</sup>, sin embargo tomando carbón pulverizado de la planta real se determina la densidad de manera empírica y su valor fue de 750 kg/m<sup>3</sup>; con este valor se caculo la masa del recipiente como se indica en la ecuación (3).

$$
m = \delta V \tag{3}
$$

$$
\sim 59\sim
$$

El volumen es  $V = 0.15$  m<sup>3</sup>, la masa que almacena el recipiente es m = 112.5 Kg, como el recipiente se llena cada nueve días entonces el flujo másico es:

$$
fma2 = \frac{112.5 \, kg}{9 \, dia} x \frac{1 \, dia}{24 \, h} \qquad (4)
$$

$$
fma2 = 0.52kg / h
$$

Por flujo de masas el carbón que llena el recipiente más el que llena al "silo grande" es igual al flujo másico total (fmt) de carbón que entra a la planta como indica la [Figura 27.](#page-59-0)

![](_page_59_Figure_4.jpeg)

<span id="page-59-0"></span>Figura 27 Flujo másico en el módulo unitario llamado molino de bolas y zaranda

Fuente elaboración propia, octubre 2013

Entonces el flujo másico fmt de carbón que entra a la planta es:  $fmt = fma1 + fma2$  (5)

En el CADSIM PLUS, para acercarse más a la realidad se puede definir una corriente de proceso cuya densidad sea la requerida, ver [Figura 28,](#page-60-0) definiendo carbón y aire en proporciones calculadas según la simulación dinámica se obtuvo que de los 41.667 kg/h, 41,652 kg/h son carbón y 0,015 kg/h son aire, es decir el material

![](_page_60_Figure_1.jpeg)

<span id="page-60-0"></span>Figura 28 Imágenes preliminares de proceso en el software CADSIM Plus

![](_page_60_Figure_3.jpeg)

Fuente: elaboración propia Marzo 2013

La densidad del flujo másico fma1 es 750 kg/m<sup>3</sup>, este flujo es de carbón pulverizado y el software utilizado no permite obtener este flujo de proceso, sin embargo el carbón pulverizado es una mezcla de aire y carbón cuyo tamaño de partícula no afecta la combustión que se simula con un balance que va a l silo grande es 0.036 % aire y 99,964 % carbón.

En la simulación se creó un módulo unitario que emulara el molino de bolas y la zaranda a la vez, este se puede apreciar en la [Figura 29\(](#page-61-0)a), este grafico equivale al código del programa, sin embargo para adecuar los gráficos a los utilizados en algunos estándares internacionales se utilizó un paquete gráfico para que la imagen tome la forma que se indica en la [Figura 29\(](#page-61-0)b).

<span id="page-61-0"></span>Figura 29 Modulo unitario del molino de bolas y zaranda, (b) sin utilizar el paquete gráfico, (b) utilizando el paquete grafico

![](_page_61_Figure_2.jpeg)

Fuente: Elaboración propia Octubre 2013

Del ''silo grande'' sale un flujo másico al "silo pequeño" que tiene una capacidad almacenar dos toneladas y se vacía cada dos días, es decir el flujo másico fma3 del ''silo grande'' al "silo pequeño" es:

$$
fma2 = \frac{2000 \, kg}{2 \, dia} \tag{6}
$$

Haciendo las respectivas conversiones se tiene:

 $fma3 = 9.25586$  kg/h

De este flujo másico fm3, 9.259259 kg/h es carbón y 0.0034 kg/h es aire, es decir 99.9966 % y 0.003672 % respectivamente, con estos porcentajes fm3 tiene una densidad. Igual a la real

# **CALCULO DEL VOLUMEN "SILO GRANDE"**

El volumen del "silo grande" es un valor necesario a conocer debido a modulo unitario llamado Storage indicado en la [Figura 30](#page-62-0) en requiere este dato para determinar características que se aproximen a las del silo real.

![](_page_62_Figure_0.jpeg)

<span id="page-62-0"></span>Figura 30 . Modulo unitario llamado storage o silo en herramienta de simulación

Fuente: Elaboración propia Octubre 2013

Para calcular el volumen se toma la densidad del carbón pulverizado 750 kg /  $m<sup>3</sup>$  y se utiliza la ecuación (3), entonces

$$
V1 = \frac{9000 \, Kg}{750 \, Kg/m^3}
$$

$$
V1 = 12 \, m^3
$$

# **CALCULO DEL VOLUMEN DEL SILO ''SILO PEQUEÑO''**

En la

[Figura 31](#page-63-1) se indica la distribución de los flujos másicos en los lugares de almacenamiento.

Utilizando la capacidad de almacenamiento del silo es 2000 kg, la densidad teórica del carbón pulverizado y la ecuación (3) se tiene:

$$
V2 = \frac{2000 \, Kg}{750 \, kg/m^3}
$$

$$
V2 = 2.66667 \, m^3
$$

<span id="page-63-1"></span><span id="page-63-0"></span>Figura 31 Distribución de flujos másicos en los lugares de almacenamiento

![](_page_63_Figure_2.jpeg)

Fuente: Elaboración propia Octubre 2013

Del silo pequeño sale un flujo másico llamado fma4 como indica la figura 29, fma4 es una mezcla de carbón pulverizado en una corriente masiva de aire, esta mezcla es un combustible llamado "carbón fluidificado".

La corriente de aire masiva que se mezcla con el carbón pulverizado proviene de un ventilador de tiro ubicado en uno de los extremos de un ducto que pasa bajo el silo pequeño, el material del silo cae por gravedad y se mezcla con el caudal de aire en el ducto que trasporta el carbón fluidificado hasta los inyectores del horno túnel. La presión del ventilador en el primer tramo del ducto está dada por la ecuación:

$$
P_v = P_s + P_d \tag{7}
$$

Donde P<sup>s</sup> es la presión estática y es la presión que ejerce el fluido en la parte delantera del ventilador, la presión dinámica está dada por la ecuación (8)

$$
Pd = \frac{\delta v^2}{2} \tag{8}
$$

Donde

 $\delta$  = densidad del fluido

v = velocidad del fluido

La velocidad del fluido está dada por la siguiente ecuación:

$$
v = \frac{4Q}{\pi D^2} \tag{9}
$$

Donde

 $Q =$  Caudal del ventilador

D = diámetro del ducto trasportador

El caudal del ventilador de tiro es 1236 CFM (2250,95 m<sup>3</sup>/h) según información adquirida en la planta acerca de las características del equipo, con este caudal y utilizando la ecuación (7) se calculó la presión del ventilador, este valor es:

 $P_v = 101334$  Pa

El flujo másico que circula en el ducto es 2591.09 Kg/h, este ducto se distribuye en cada uno de los ductos como se indica en la [Figura 32.](#page-64-0)

![](_page_64_Figure_7.jpeg)

<span id="page-64-0"></span>Figura 32 Distribución de caudal en los ductos de inyección

Fuente: Elaboración propia Octubre 2013

Esta distribución de flujo de másico fue calculada utilizando las ecuaciones generales de balances de masa (ecuaciones (10) (11)), principios generales de física de fluidos y apoyándose en información suministrada por el personal de mantenimiento de la planta, de forma general el flujo másico ver [Figura 33](#page-64-1) [8].

<span id="page-64-1"></span>Figura 33 . Esquema general del balance de masas en una tubería .

![](_page_64_Figure_12.jpeg)

Fuente: Elaboración propia Octubre 2013

$$
\dot{m} = \frac{\partial m}{\partial t} \tag{10}
$$
\n
$$
\dot{m} = \frac{\partial (\delta V)}{\partial t} \tag{11}
$$

Con la ecuación 12 se calcula la distribución de flujos volumétricos en los inyectores, ver [Tabla 15.](#page-65-0) Tanto el flujo másico como el volumétrico se calcularon para el caso en que las electroválvulas que dejan pasar el combustible por cada inyector están abiertas.

$$
\sum \frac{\partial m_{in}}{\partial t} = \sum \frac{\partial m_{out}}{\partial t} \tag{12}
$$

Los flujos másicos por cada inyector y el ducto  $\delta mT$  se indican en la [Tabla 15](#page-65-0) [Distribución de caudales en el sistema de tuberías](#page-65-0)

![](_page_65_Picture_226.jpeg)

<span id="page-65-0"></span>Tabla 15 Distribución de caudales en el sistema de tuberías

Fuente: Elaboración propia Octubre 2013

El caudal de que entra al ducto  $\delta VT$  y el que sale del ducto  $\delta VT$  y las presiones correspondientes a cada parte del sistema de tuberías se indican ver [Tabla 16.](#page-65-1)

<span id="page-65-1"></span>Tabla 16 Caudal y Presión

![](_page_65_Picture_227.jpeg)

![](_page_66_Picture_83.jpeg)

Fuente: Elaboración propia Octubre 2013

Las pérdidas de caudal, presión y flujo másico en las tuberías se obtuvieron con la ecuación (13).

$$
Pf = \frac{fL\delta v^2}{2D}
$$

#### **BIBLIOGRAFIA**

- [1] Sultana, «Productos de Arcilla Cali Colombia Bloques Ladrillos y Acabados Cerámicos Tejas Pisos,» 1986. [En línea]. Available: http://www.ladrilleralasultana.com/. [Último acceso: 01 Junio 2012].
- [2] A. d. villarica-cauca. [En línea]. Available: http://www.villaricacauca.gov.co/informacion\_general.shtml.
- [3] Google Maps ©2013 Google, septiembre 2013. [En línea]. Available: https://maps.google.es/.
- [4] Google earth ©2013 Google, «imagery ©2013 digital globe, landsat datos del mapa,» 22 9 2013. [En línea]. Available: https://www.google.es/maps/preview#!q=Villa+Rica%2C+Cauca%2C+Colombia&data=!1 m4!1m3!1d27670!2d-76.4615993!3d3.1820117!2m1!1e3!4m10!1m9!4m8!1m3!1d5404559!2d-3.713379!3d40.396764!3m2!1i1366!2i667!4f13.1&fid=7. [Último acceso: 22 9 2013].
- [5] Municipio de Villa Rica, «www.villarica-cauca.gov.co/index.shtml Sitio oficial de Villa Rica,» Villa Rica, 2013.
- [6] O. Cubillos y J. Guzman, «entrevista personal,» Villarica Cauca, marzo 2012.
- [7] J. C. Guzman, *FICHA TECNICA DE EQUIPO,* Villa Rica, Cauca, 2010.
- [8] ISA, ANSI/ISA-95.00.01-2000, Estados Unidos, 2010.
- [9] A. Creuss, Instrumentacion Industrial, vol. VI, Barcelona: Alfa Omega Marcombo, 1978.
- [10] PCE Ibérica S.L., «Registrador digital PCE-KD7,» 2012. [En línea]. Available: http://www.pce-iberica.es/medidor-detalles-tecnicos/sistemas/registrador-digital-pcekd7.htm. [Último acceso: 7 agosto 2013].
- [11] PCE Ibérica S.L., «Transductor de humedad EE 21,» 2012. [En línea]. Available: http://www.pce-iberica.es/medidor-detalles-tecnicos/sistemas/transductor-humedadee-21.htm. [Último acceso: Junio 2013].
- [12] Ambiental Environmental Consultancy and Engineering, «ANALIZADOR de Oxigeno ZIRCONIO EXT,» 2013. [En línea]. Available: http://www.ambiental-global.com/es/35 sensores-de-oxigeno.html. [Último acceso: Junio 2013].
- [13] ISA, *ISA. ANSI/ISA-S88.01-1995,* Estados Unidos, 2006.
- [14] J. M. Idrobo, *Entrevista personal de costos,por Meneses, Ervin Mayo 2013,* Bogota, Cundinamarca.
- [15] J. Ramirez y E. Meneses, «Propuesta de mejoramiento del proceso de moldeo y corte de pastón en la ladrillera "la sultana – bloques ladrillos y acabados cerámicos s.a.",» Popayan, 2013.
- [16] G. Rodreguez Guerrero, Operacion de calderas industriales, Palo alto, California: ECOE ediciones, 1998.
- [17] H. D. Lerma Gonzales, «Metodología de la investigación: Propuesta, Anteproyecto y Proyecto,» Ecoe, Bogotá, 2004.
- [18] M. R. D., Risk Management for Laboratory Automation Projects, Kent, United Kingdom: McDowall, 204.